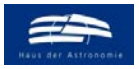

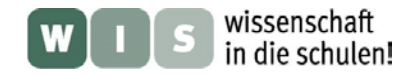

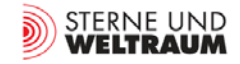

## **HR-Diagramme selbst gemacht**

In Bezug auf "Aktuelles am Himmel: Sterne am Abend- und Morgenhimmel" in der Zeitschrift "Sterne und Weltraum" 9/2020, WIS-ID: 1571276, Zielgruppe: Mittelstufe bis Oberstufe

### Olaf Fischer

Das Hertzsprung-Russell-Diagramm (kurz HR-Diagramm oder HRD) ist wohl eins der bedeutendsten Diagramme der Astrophysik, weil es wesentlich zum Verstehen der Zustände und der Entwicklung von Sternen beigetragen hat und dies nach wie vor tut.

Diagramme stellen ein starkes Instrument der Erkenntnisgewinnung dar. Mit den geeigneten Größen und richtiger Darstellung treten die Zusammenhänge und Abhängigkeiten von den untersuchten Objekten augenscheinlich hervor. Mit dem HRD lernen die Schüler ein Punkt- bzw. Streu-Diagramm kennen, mit dessen Hilfe sich Beziehungen zwischen zwei die Strahlung eines Sterns beschreibenden Größen und damit Rückschlüsse auf Sternzustände und Sternentwicklung gewinnen lassen.

Im WIS-Beitrag geht es nach einem wissenschaftsgeschichtlichen Vorspann vor allem darum, wie Schüler sozusagen auf den Spuren von Hertzsprung und Russell **selbst ein HRD erzeugen** können. Nach einer händischen Version liegt der Fokus auf einer Version, die **mittels Computer die im Internet verfügbaren Sterndaten** der Astrometriesatelliten Hipparcos und Gaia dafür nutzt.

Abgerundet wird der Beitrag schließlich durch ein Aktivitätsangebot, welches Bezug nimmt auf den historischen Einstieg zu Beginn. Schüler können auf gegebenen Fotoplatten der Sternwarte Sonneberg (V und B) von zwei Sternhaufen selbst die V-Helligkeiten und die Helligkeitsdifferenzen B-V mittels der "Durchmessermethode" ermitteln und von den selbst gewonnen Daten dann ein FHD erstellen.

Im WIS-Beitrag\* geht es vor allem um die **Aktivität** der HRD-Erstellung. Das breite Feld der HRD-Interpretation und –anwendung kann nur gestriffen werden und bietet Raum für einen weiteren WIS-Beitrag.

<span id="page-0-0"></span>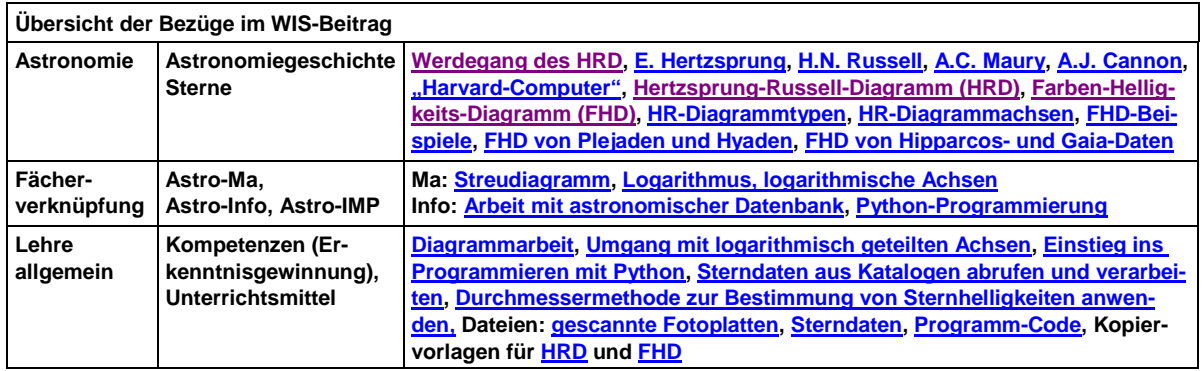

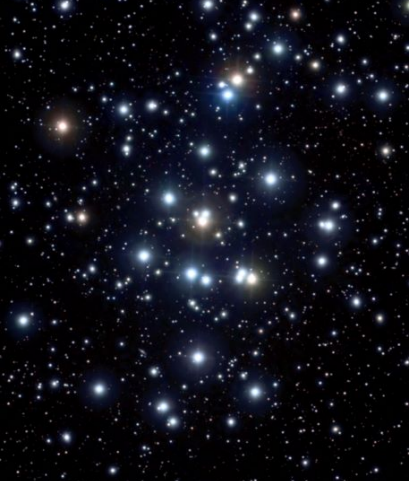

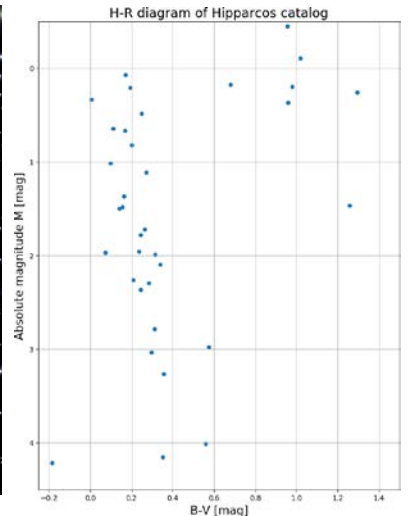

**Abbildung 1: Der Sternhaufen Praesepe. Links: "Gruppenbild" seiner Mitglieder (©: Giuseppe Donatiello from Oria (Brindisi), Italy - Messier 44 2018, CC0, [https://commons.wiki](https://commons.wikimedia.org/w/index.php?curid=%2071674715)[media.org/w/index.php?curid=](https://commons.wikimedia.org/w/index.php?curid=%2071674715)** 

**[71674715\)](https://commons.wikimedia.org/w/index.php?curid=%2071674715). Rechts: Zustandsbeschreibung seiner Mitglieder im Farben-Helligkeits-Diagramm. Rechts oben von der Hauptreihe sind bereits einige Sterne der Paesepe im Gebiet der Riesensterne.. ©: O.Fischer / HdA.**

\* Der Beitrag basiert auch auf Erfahrungen aus einem Schülerkurs bei der Juniorakademie Heilbronn 2020 (AIM) und einer Lehrerfortbildung an der Sternwarte Sonneberg im Jahre 2006.

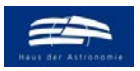

<span id="page-1-0"></span>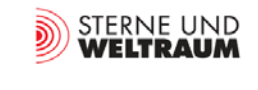

## Warum war Anfang des 20. Jahrhunderts die Zeit reif für die "Geburt" des HRD? **- ein kurzer Ausflug in die Geschichte der Astronomie**

Geschichte hat zwei Seiten: Aus dem Blick zurück können wir lernen, die Zukunft besser zu gestalten. Dies gilt natürlich auch für die Astronomiegeschichte.

Anfang des 20. Jahrhunderts war die Zeit der aufkommenden Astrophysik und damit einer neuen Facette bezüglich der Interpretation von Beobachtungsdaten. Die Spektroskopie hielt Einzug in die Astronomie. Die Fotografie ermöglichte die Gewinnung von Daten für lichtschwächere Objekte, insbesondere von Spektren. Gleichzeitig konnten viele Objekte "abgelichtet" und in der Fotoemulsion für nachfolgendes Auswerten konserviert werden. Im Zuge dieser Entwicklung waren Teleskope mit mehr Lichtsammelfläche gefragt. Beispielhaft soll das Harvard-Collage-Observatorium (Cambridge/Massachusetts) genannt werden. Nachdem man dort 1850 die erste Fotografie eines Sterns (Wege) anfertigte, erwarb man 1906 einen 60-Zoll-Reflektor (152,4 cm).

Grundlegend für die "Geburt" des HRD waren neben den neuen Möglichkeiten der Gewinnung von Sternspektren auch Fortschritte auf dem Gebiet der Astrometrie. Nachdem Bessel (1784-1846) im Jahre 1838 erstmals die Entfernung eines Sterns mit Hilfe seiner Parallaxe vermessen konnte, dauerte es noch eine Weile, bis man die Fotografie dazu nutzbringend einsetzen konnte. Um 1880 waren es erst zwölf Sterne, von denen man die Entfernung wusste [6]. Doch ihre Anzahl wuchs Anfang des 20. Jahrhunderts und man konnte nun für all diese Sterne die absolute Helligkeit bzw. die Leuchtkraft ermitteln.

<span id="page-1-3"></span>Maßgeblich wichtig für das HRD war aber noch ein Aspekt, der im Folgenden etwas detaillierter ausgeführt wird: die Interpretation der Sternspektren - die Spektralklassifikation. Hier machten sich vor allem Frauen (die es zu damaliger Zeit ungleich schwerer hatten, in der Astronomie Fuß zu fassen) einen Namen. Im Zentrum dieser Geschichte steht das oben schon erwähnte Harvard Collage Observatory (HCO). Dort entwickelte **Antonia C. Maury** (1866-1952) ein neues Klassifikationssystem für Spektren, welches die Linienbreiten berücksichtigte. Leider war Edward Charles Pickering (1846-1919), ihr wissenschaftlicher Leiter, damit nicht einverstanden und Maury verließ 1892 das HCO. Im Jahre 1897 veröffentlichte sie dann doch zusammen mit Pickering einen Spektrenkatalog, der diesem System folgte. Ejnar Hertzsprung (1873-1967) publizierte schon 1905 die Möglichkeit, aufgrund dieser neuen Klassifikation Sterne gleicher Oberflächentemperatur in Riesensterne und Zwergsterne zu unterscheiden [4] (leider in einer den Fachastronomen fernen Zeitschrift). Er verglich diesen Entwicklungsschritt bei der Spektrenklassifikation mit dem Entwicklungsschritt in der Zoologie, welcher Wale und Fische unterscheidet.

<span id="page-1-4"></span>Eine andere sehr bedeutende Astronomin am HCO war **Annie Jump Cannon** (1863-1941). Diese entwickelte ihr eigenes (Linien-)Klassifikationsschema OBAFGKM, welches auf dem Auftreten und der Stärke bestimmter Spektrallinien beruhte und ein Umsortieren der bisher genutzten alphabetischen Abfolge erforderte (Katalog von 1122 Sternspektren, 1901). Als Merkhilfe formulierte auch sie den schönen Satz "Oh! Be A Fine Girl/Guy—Kiss me!". Canon führte auch die dezimale Unterteilung der Spektralklassen ein. Nach einigen Vorveröffentlichungen erschienen in den Jahren 1918-1924 die Bände 1- 9 des Henry-Draper-Katalogs, welcher 225.300 Sterne spektroskopisch einordnet.

<span id="page-1-2"></span><span id="page-1-1"></span>Nun war die Zeit reif für das HRD. Auch wenn dessen erste grafische Darstellung von Hans Rosenberg (1879-1940) veröffentlicht wurde [1], so stammt die Idee einer Gegenüberstellung von scheinbarer Helligkeit und der Wellenlänge der Maximalhelligkeit im Spektrum (also der Farbe) im Diagramm (für die Plejadensterne) doch von **Ejnar Hertzsprung** (1873-1967). Dieser stellte sie Karl Schwarzschild 1908 bei einem Besuch in Göttingen vor (siehe auch [5]). Schwarzschild gab die Idee an Rosenberg weiter, welcher diese in seiner Habilitation 1910 in Tübingen "Die Beziehung zwischen Helligkeit und Spektraltyp der Plajaden" nutzte. Hertzsprung veröffentlichte sie erst 1911 [2] (siehe Abb. 2). An dieser Stelle soll bemerkt werden, dass Hertzsprung eigentlich studierter Chemiker mit der Spezialisierung Fotochemie und zur Zeit seines Besuches in Göttingen noch als Amateurastronom tätig war. Auch deshalb wurde seine Veröffentlichung in der Fachwelt nicht so wahrgenommen wie diejenige des schon bekannten Astronomen **Henry Norris Russell** (1877-1957). Dieser stellte bei einem Treffen der Royal Astronomical Society im Juni 1913 ein Diagramm vor, welches die Beziehung zwischen Spektraltyp und der absoluten Helligkeit für eine Reihe von Sternen, für die mittlerweile die Entfernungen bestimmt werden

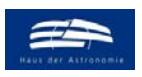

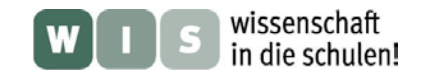

<span id="page-2-0"></span>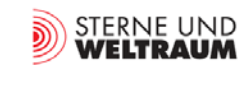

konnten und deren Spektraltypen nach der Harvard-Klassifikation vorlagen (siehe Abb. 2, veröffentlicht in [7], siehe auch [8]). So wurde das Diagramm erst als Russell-Diagramm bekannt, bevor es über den "Umweg" Russell-Hertzsprung-Diagramm schließlich zum **Hertzsprung-Russell-Diagramm (HRD)** wurde [3].

Schlussendlich anzumerken ist noch, dass auch die Größe , absolute Helligkeit' auf Hertzsprung zurückgeht.

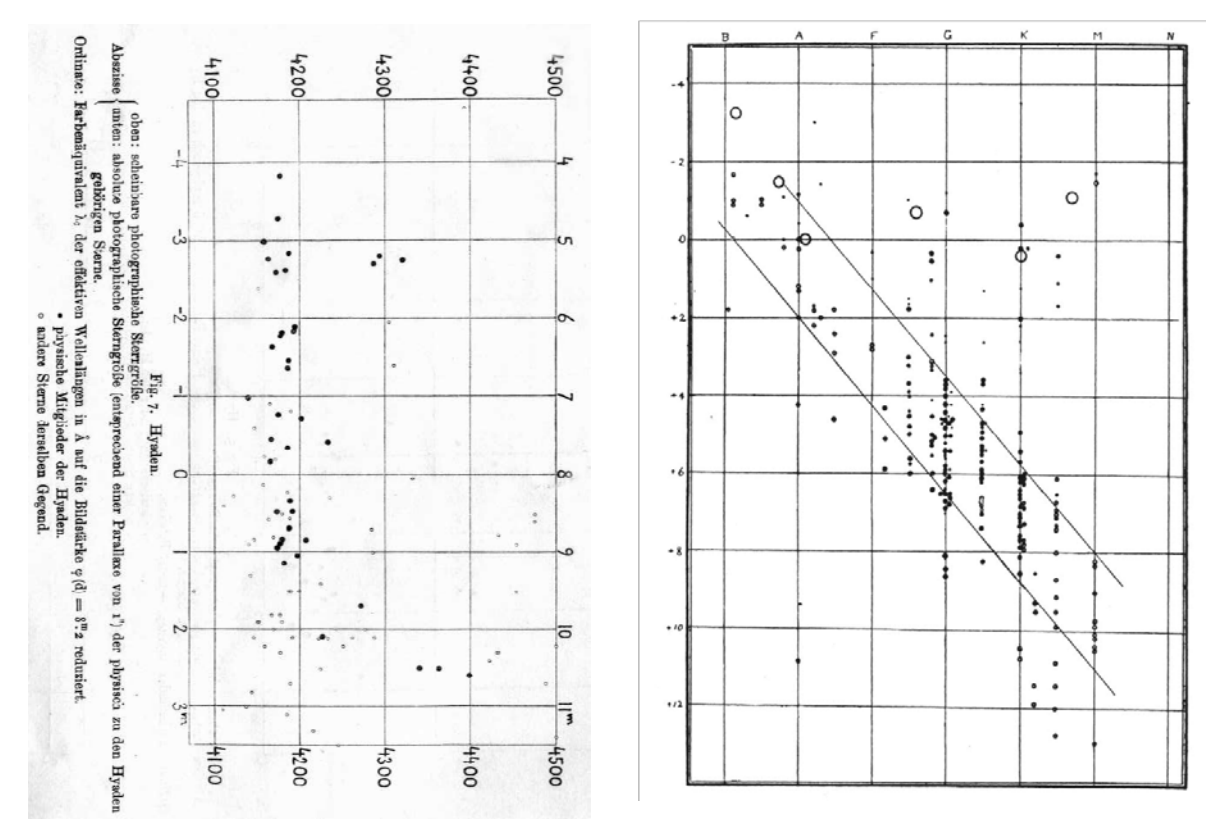

**Abbildung 2: Links: Das von Ejnar Hertzsprung schon 1908 (oder früher) erdachte und 1911 veröffentlichte Diagramm zur Veranschaulichung der Beziehung zwischen der effektiven Wellenlänge (Wellenlänge mit der maximalen Helligkeit im Spektrum) und der absoluten Helligkeit (linke Achse). Dieses Diagramm wird um 90° gedreht gezeigt, um die Achslage anzupassen. ©: Hertzsprung, Publikationen des Astrophysikalischen Observatoriums zu Potsdam, Nr. 63. Band 22, S. 30.**

**Rechts: Das von Henry Norris Russell 1913 publik gemachte Diagramm zeigt die Beziehung zwischen Spektraltyp (hier B bis N) und der absoluten Helligkeit. ©: Russell, Nature, 93, 252 (1914).**

Aus Geschichten wie dieser haben die Astronomen gelernt, dass für ihre Forschung der technologische Fortschritt, fächerübergreifendes und offenes Denken und weltweite Zusammenarbeit unabdingbar sind. Der nächste große Schritt bei der Füllung des HRD gelang in den 90er-Jahren mit dem europäischen Astrometriesatelliten Hipparcos, der für 118.000 Sterne genaue Parallaxenmessungen lieferte, die zur Bestimmung der absoluten Helligkeiten notwendig waren.

Der im Dezember 2013 gestartete Astrometriesatellit Gaia ermöglicht nun einen weiteren Riesensatz und mit etwa einer Milliarde Sternen ganz neue Erkenntnisse mittels des HRD.

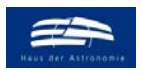

<span id="page-3-2"></span>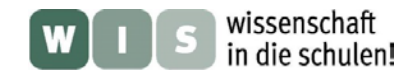

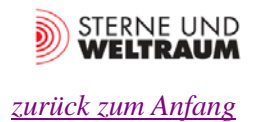

### **HRD – etwas "Diagramm-Anatomie"**

#### **Diagrammtyp**

Mit dem HRD lernen die Schüler ein **Streudiagramm** (Punktwolkendiagramm) kennen. Mit Hilfe eines solchen Diagramms sucht man nach Abhängigkeiten zwischen zwei Größen eines Objekts, die als Wertepaar einen Punkt im Diagrammfeld ergeben. Die Verteilung der Punkte (Häufungen oder lineare Strukturen) lässt dann Schlüsse auf das Objekt zu. Abb. 3 und 4 zeigen weitere Beispiele.

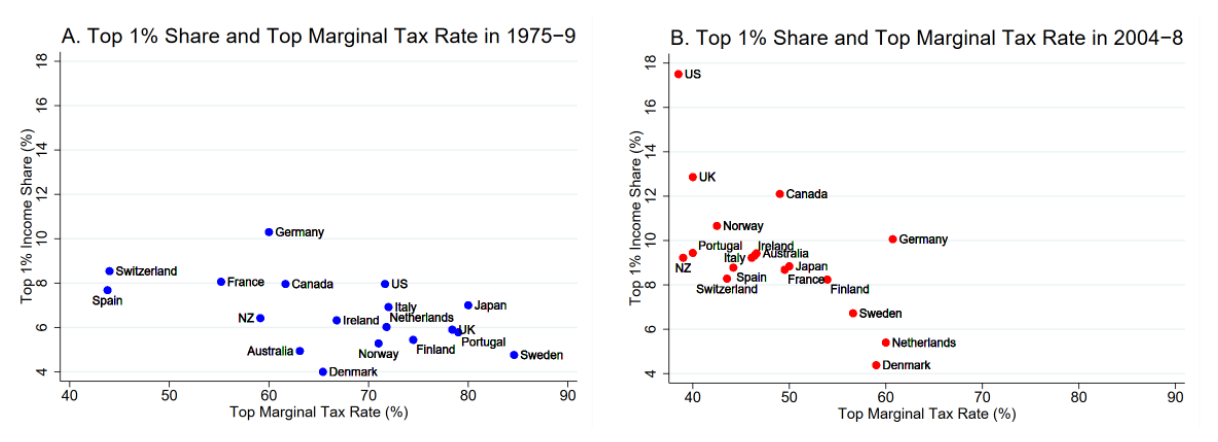

**Abbildung 3: Die beiden Streu-Diagramme aus der Wirtschaftswissenschaft zeigen die Korrelationen der Einkommensanteile und der Einkommensteuersätze für die oberen 1% der Einkommen beziehenden Bevölkerung für die 5- Jahres-Zeiträume 1975-1979 und 2004-2008 in 18 OECD-Ländern. Abzulesen ist ein zunehmendes Ungleichgewicht, was sowohl das Einkommen als auch die Steuerabgaben betrifft. ©: aus: Thomas Piketty, Emmanuel Saez, Stefanie**  Stantcheva:"OPTIMAL TAXATION OF TOP LABOR INCOMES: A TALE OF THREE ELASTICITIES", Arbeitspapier 17616 **des Nationalen Büros für Wirtschaftsforschung, [http://www.nber.org/papers/w17616.](http://www.nber.org/papers/w17616)**

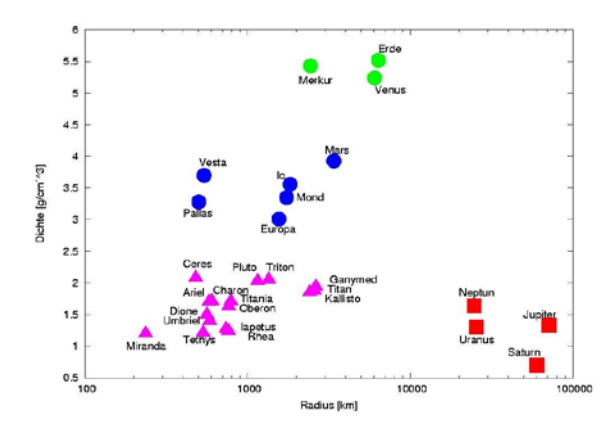

**Abbildung 4: Im Radius-Dichte-Diagramm, einem weiteren in der Astronomie verwendeten Streudiagramm, erkennt man, dass sich die Himmelskörper des Sonnensystems in folgende Gruppen einteilen lassen: erdartige Himmelskörper mit Eisenkern (grün), erdartige Himmelskörper ohne Eisenkern (blau), jupiterartige Himmelskörper (rot) und eisartige Himmelskörper (rosa). ©: Moneo - selbst erstellt (Gnuplot), CC-by-sa 2.0/de, [https://creativecommons.org/licen](https://creativecommons.org/licenses/by-sa/2.0/de/legalcode)[ses/by-sa/2.0/de/legalcode,](https://creativecommons.org/licenses/by-sa/2.0/de/legalcode) [https://de.wikipedia.org/w/in](https://de.wikipedia.org/w/index.php?curid=1957247)[dex.php?curid=1957247.](https://de.wikipedia.org/w/index.php?curid=1957247)** 

#### <span id="page-3-1"></span>**HRD-Typen und –achsen**

Das HRD existiert mittlerweile in verschiedenen Typen, deren Achsen voneinander abweichen, aber mit mehr oder weniger Aufwand ineinander überführbar sind (siehe auch Abb. 5).

<span id="page-3-0"></span>Der von Hertzsprung erdachte und von Russell weiterentwickelte **ursprüngliche Typ** basiert auf den aus der Beobachtung abgeleiteten Größen Spektraltyp und absolute Helligkeit *M*. Mit den Erkenntnissen aus der Strahlungsphysik hat man Zusammenhänge an der Hand, um aus den Beobachtungsgrößen den **physikalischen HRD-Typ** mit den Achsen für Temperatur und Gesamtstrahlungsleistung (Leuchtkraft) zu erzeugen. Beide zuvor genannte Typen fußen mehr oder weniger auf Spektraldaten, die für schwach leuchtende Sterne deutlich schwerer zu gewinnen sind als fotometrische Daten. Deshalb erweist sich das **Farben-Helligkeits-Diagramm (FHD)** als ein HRD-Typ, der allein aus Fotometriedaten schnell erstellt werden kann.

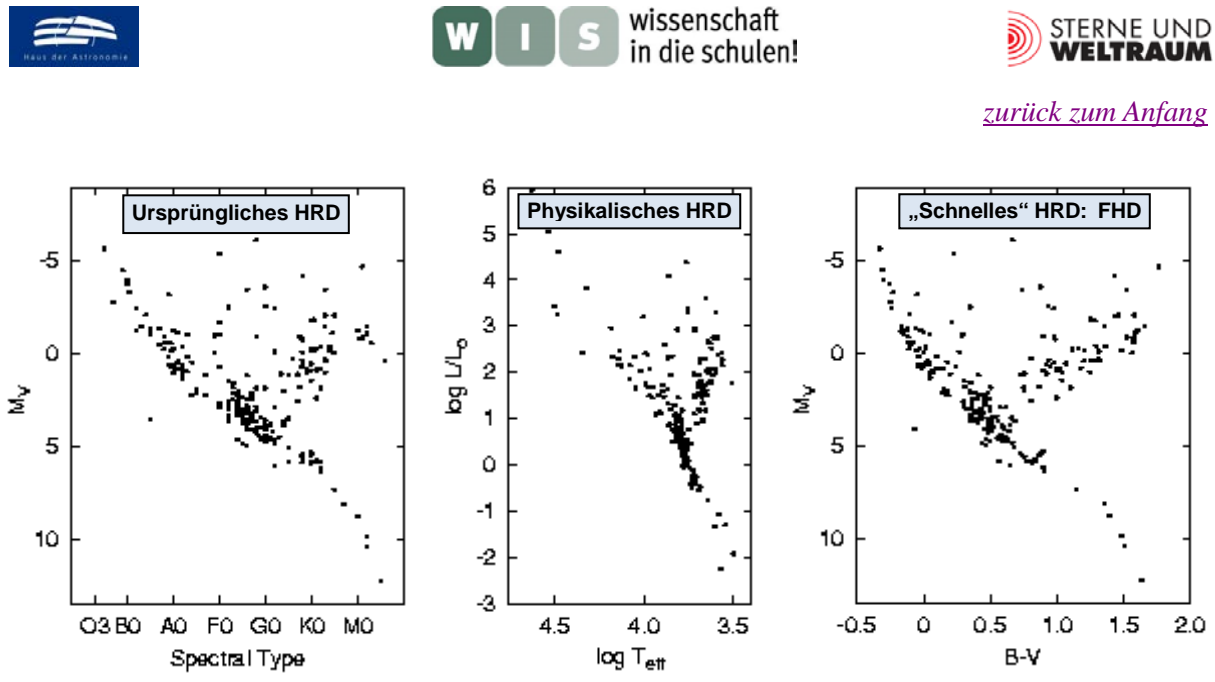

**Abbildung 5: Von links nach rechts: Das ursprüngliche, historisch gewachsene HRD, das HRD mit den physikalisch gebräuchlichen Größen und das auch als FHD bekannte HRD, welches schnell nur auf Grundlage fotometrischer Beobachtungen erstellt werden kann. Torsten Kaempf druckte die dargestellten Diagramme jeweils für dieselben Sterne aus. Auch wenn es Unterschiede gibt, so sind die ableitbaren Korrelationen gleich. ©: Torsten Kaempf, Sternwarte der Universität Bonn, übernommen vo[n https://astro.uni-bonn.de/~deboer/sterne/hrdtxt.html.](https://astro.uni-bonn.de/%7Edeboer/sterne/hrdtxt.html)** 

Zu den **Achsgrößen:**

- <span id="page-4-0"></span>• **Spektraltyp:** Dieser wird durch das Auftreten und die relative Stärke bestimmter Spektrallinien ermittelt. Für 99 % aller Sterne genügen die Spektralklassen O bis M. Für ultrakühle Zwergsterne gibt es noch die Spektraltypen L und T. Die einzelnen Spektraltypen sind der Verfeinerung wegen jeweils noch einmal dezimal unterteilt (0 … 9, z. B. G0 … G9, Sonne ist ein G2- Stern). Spektren von schwachen Sternen sind deutlich schwerer zu bekommen als deren Farbenindizes.
- **Absolute Helligkeit** *M***:** die auf die Einheitsentfernung von 10 pc bezogene scheinbare Helligkeit, Einheit: mag (Magnitude = Größenklasse), beruht auf der Sternentfernung.
- **Effektivtemperatur**  $T_{\text{eff}}$ **:** die meist in Kelvin wiedergegebene und aus der Strahlungskurve abgeleitete Temperatur der Sternphotosphäre ("Sternoberfläche"), ca. 3000 K - 50.000 K.
- **Leuchtkraft** *L***:** die bei allen Wellenlängen oder einem ausgewählten Spektralbereich (dann mit Index) pro Zeiteinheit insgesamt vom Stern abgegebene elektromagnetische Strahlungsenergie (die Gesamtstrahlungsleistung), Einheit: Watt, oft in Einheiten der Sonnenleuchtkraft, 10<sup>-4</sup> -10<sup>6</sup> L<sub>Sonne</sub>.
- **Farbindex B–V:** (eigentlich  $m_B-m_V$ ) Helligkeitsunterschied zwischen den Teilhelligkeiten für die wohldefinierten Wellenlängenbereiche B (ca. 400-500 nm, Schwerpunktwellenlänge: 442 nm) und V (ca. 500-700 nm, Schwerpunktwellenlänge: 540 nm), die Satelliten Hipparcos und Gaia nutzen etwas andere Wellenlängenbereiche, Einheit: mag, der Farbindex sagt etwas über Farbe des integralen Sternlichts aus.

#### **Logarithmische Achsen**

Zur sinnvollen Gestaltung des physikalischen HRD macht es sich erforderlich, eine logarithmische Teilung vorzunehmen (siehe auch Abb. 5 und 6). Die Spanne der Sternleuchtkräfte reicht etwa von  $10^{-4}$  – 106 Sonnenleuchtkräften. Die Oberflächentemperaturen liegen im Bereich 3000 – 50.000 K.

Während bei der gewohnten linearen Teilung der Zahlenwert abgetragen wird, ist es bei der logarithmischen Teilung der Logarithmus des Zahlenwertes (der Exponent). Das Abtragen erfordert also ein vorangehendes Logarithmieren des Zahlenwertes. In Abb. 6 wird das Eintragen in ein logarithmisch geteiltes Diagramm beispielhaft demonstriert.

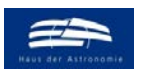

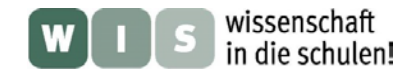

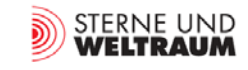

<span id="page-5-0"></span>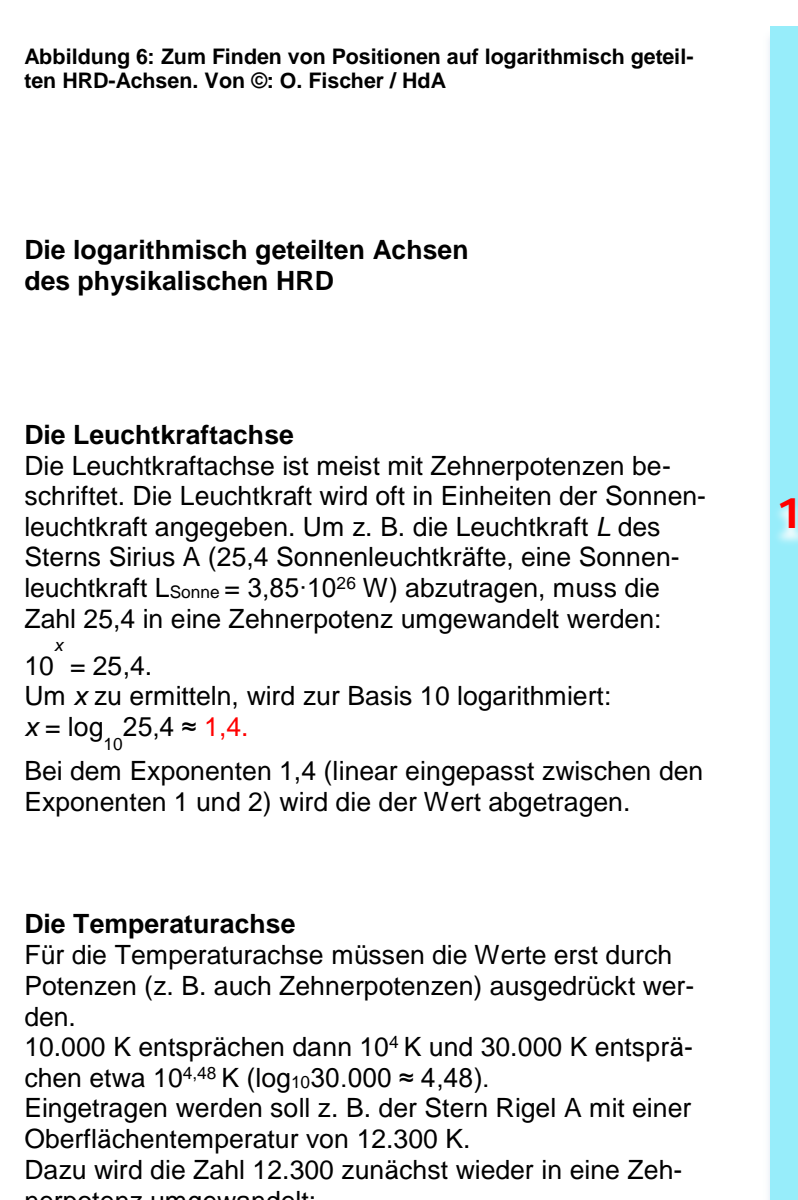

nerpotenz umgewandelt:

 $10^{x}$  = 12.300.

Um *x* zu ermitteln, wird zur Basis 10 logarithmiert:  $x = \log_{10} 12.300 ≈ 4,09.$ 

Die Position von 10<sup>4,09</sup> zwischen 10<sup>4,48</sup> und 10<sup>4</sup> also von 4,09 zwischen 4,48 und 4 wird linear eingepasst.

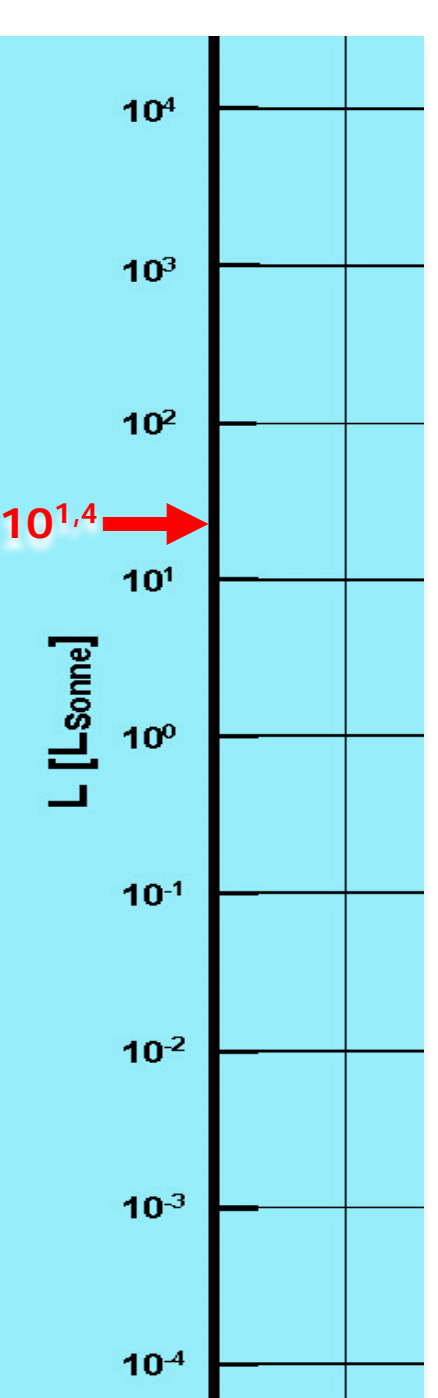

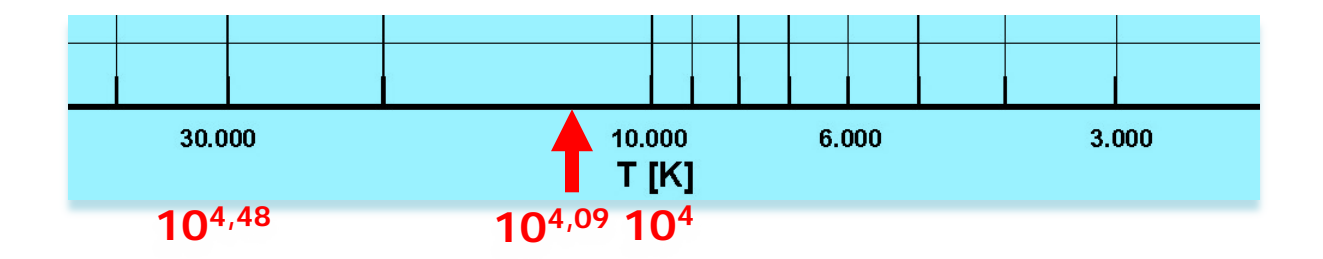

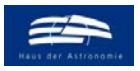

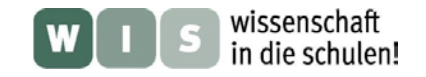

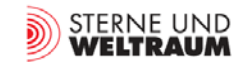

### <span id="page-6-0"></span>**HRD – Eintragen mit der Hand**

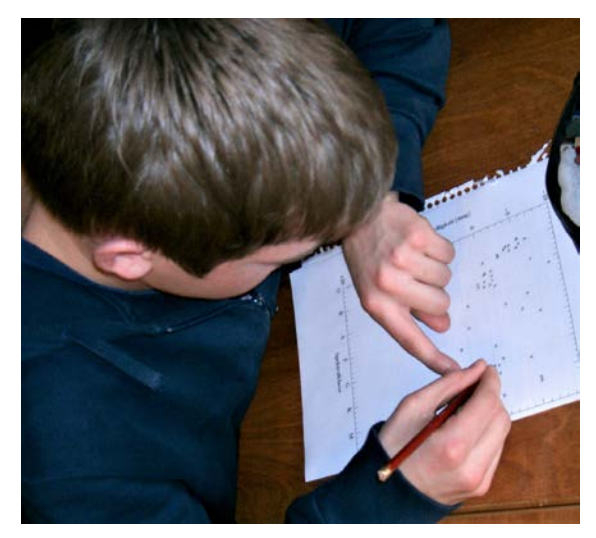

**Abbildung 7: Schüler beim Setzen von Diagrammpunkten ins HRD. ©: O. Fischer / HdA.**

Der Erfolg von Unterricht ist wesentlich davon abhängig, wie sehr sich der Schüler auf den Lerngegenstand einlässt, was wiederum von seiner Motivation und von den Möglichkeiten der eigenen Auseinandersetzung mit dem Neuen und damit verbundenen eigenen Erfolgserlebnissen abhängt. Schüleraktivitäten sind also ein wichtiges Element für den Unterricht. Die eigene Erstellung eines HRD kann eine solche Aktivität darstellen.

Es ist auch zu empfehlen, vor der computergestützten Diagrammerzeugung das HRD zuerst mit der Hand (also im wahrsten Sinne des Wortes , handelnd') anzufangen, um dem Diagramm näherzukommen (seine Achsen kennenzulernen und das Eintragen zu üben) und den Sternen (ihren Namen und Strahlungseigenarten) einzeln zu "begegnen".

Es sei auch an die Rolle der Hand für das Denken und Lernen erinnert.

#### **Mögliche Aufgabe für Schüler**

Tragt die in der folgenden Tabelle gegebenen Sterne mit Hilfe ihrer Strahlungsgrößen in das gegebene HRD ein! Welche Strukturen und Häufungsgebiete sind erkennbar? Beschreibe deren Aussehen, Lage und Sterninhalt! Wo befindet sich die Sonne?

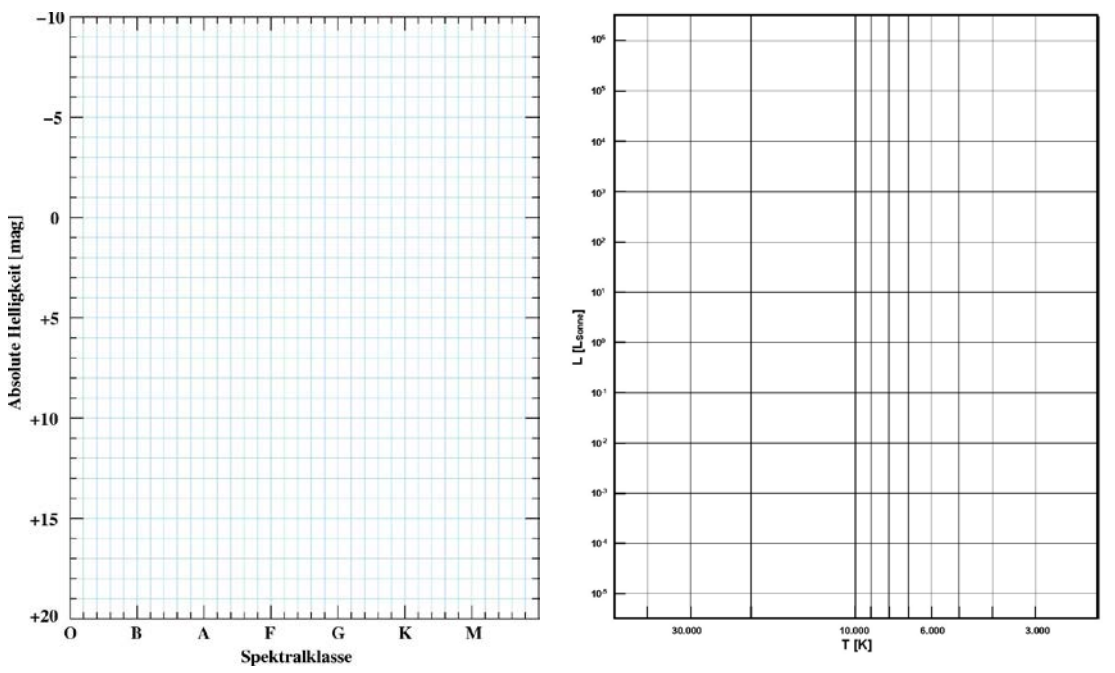

Abbildung 8: Diagrammvorlagen für die "händische" Erzeugung des eigenen HRD durch Schüler. Es werden **zwei verschiedene HRD-Versionen angeboten. Mit der links gezeigten Version ist das Abtragen einfacher, die Achsgrößen sind aber weniger nahbar als die physikalisch relevanten Achsen des rechts gezeigten Diagramms, welches aber mehr Zeit für das Eintragen erfordert. Die Vorlagen befinden sich als Druck-/Kopiervorlage im Anhang. ©: O. Fischer / HdA.**

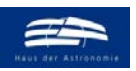

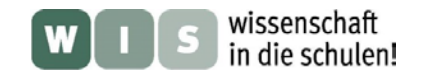

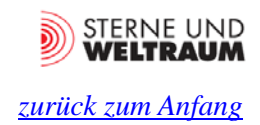

### **Repräsentative und meist helle Sterne zum Eintragen ins HRD**

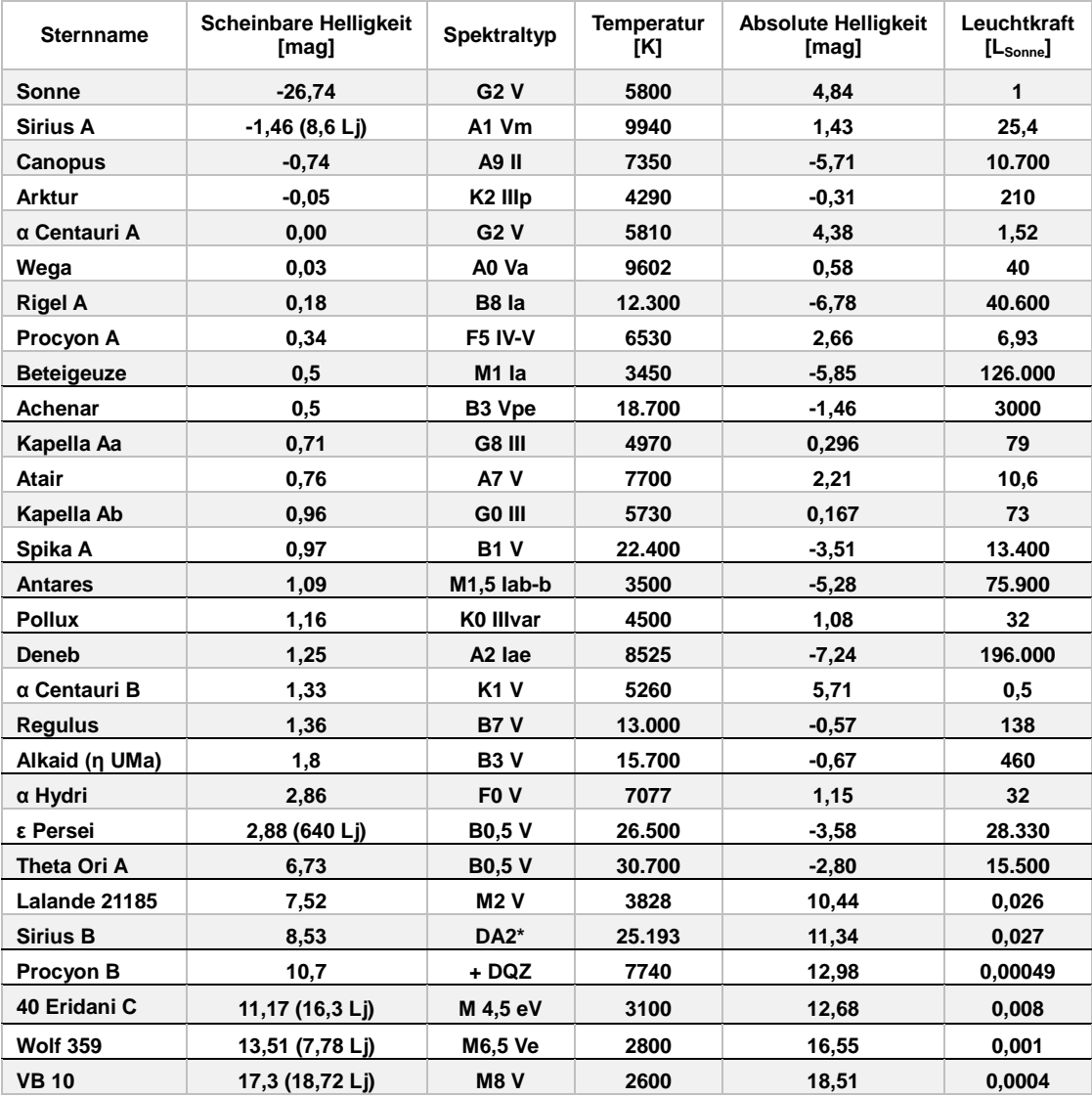

 \*D steht für degenerated. Für einige Sterne wurde in der Spalte zur scheinbaren Helligkeit auch ihre Entfernung in Lichtjahren angegeben. Die Spalte zum Spektraltyp enthält auch weitere Angaben zum Leuchtkrafttyp, die für das Eintragen nicht von Bedeutung sind. Benötigt werden nur der Buchstabe und die arabische Zahl.

Die in der Tabelle aufgeführten Sterndaten stammen aus den folgenden Quellen:

[https://en.wikipedia.org/wiki/List\\_of\\_brightest\\_stars](https://en.wikipedia.org/wiki/List_of_brightest_stars) <http://stars.astro.illinois.edu/sow/bright.html> [https://de.wikipedia.org/wiki/Absolute\\_Helligkeit](https://de.wikipedia.org/wiki/Absolute_Helligkeit) [https://en.wikipedia.org/wiki/List\\_of\\_nearest\\_stars\\_and\\_brown\\_dwarfs](https://en.wikipedia.org/wiki/List_of_nearest_stars_and_brown_dwarfs) [https://en.wikipedia.org/wiki/List\\_of\\_brightest\\_stars](https://en.wikipedia.org/wiki/List_of_brightest_stars) [http://www.calctool.org/CALC/phys/astronomy/star\\_magnitude](http://www.calctool.org/CALC/phys/astronomy/star_magnitude)

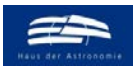

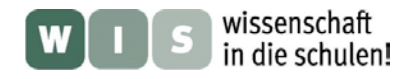

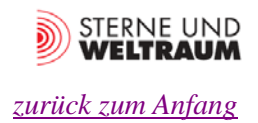

## **FHD – Eintragen mit dem Computer**

#### **Geschichtlicher Vorspann**

Mit dem Aufkommen großer Datenmengen auf Fotoplatten wuchs der Auswerteaufwand beträchtlich. Als Direktor der Harvard-Sternwarte löste Pickering (siehe auch 1. Abschnitt) dieses Problem, indem er gut ausgebildete Frauen (mehr als 80, aber nicht alle gleichzeitig) beschäftigte, die die Fotoplatten hinsichtlich der Spektren und Helligkeiten der Sterne auswerteten. Leider wurden diese Frauen nur sehr schlecht bezahlt und hatten es auch sonst viel schwerer in der damaligen Wissenschaftswelt. Diese Gruppe von Frauen wurde spaßig auch "Pickerings Harem" genannt. Eine andere Bezeichnung trifft es aber besser: "Harvard-Computer". Trotz der vielen Einschränkungen haben etliche dieser Frauen maßgebliche Beiträge zur Astronomie (Spektralklassifikation, Entdeckung veränderlicher Sterne, Entfernungsbestimmung, Sonne besteht aus Wasserstoff, …) geliefert.

<span id="page-8-0"></span>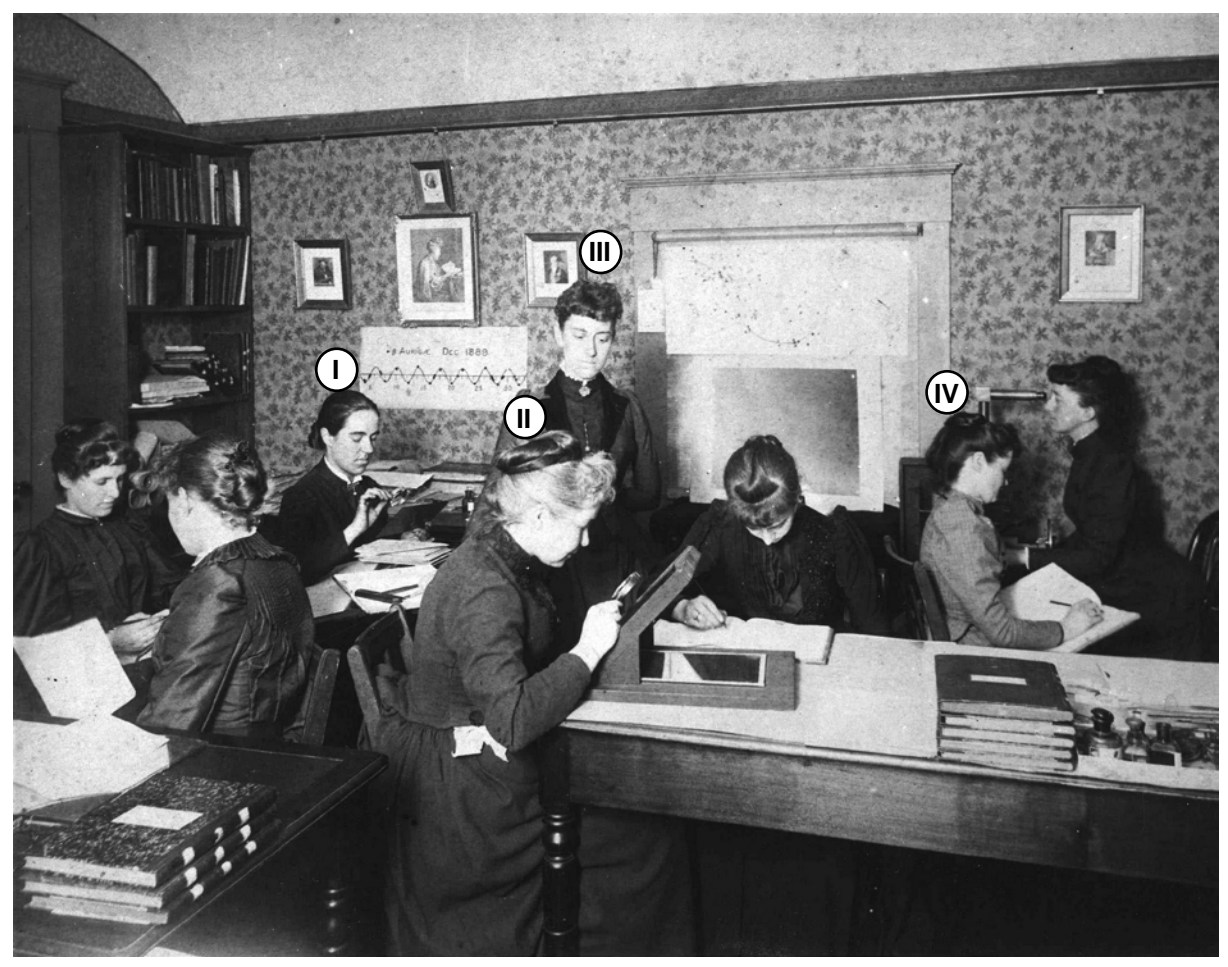

**Abbildung 9: Der "Harvard-Computer" etwa im Jahre 1890 bei der Arbeit: Auswertung von Fotoplatten mit dazugehöriger "Datenspeicherung" (Listen schreiben) und Datenanalyse (z. B. Berechnung von Helligkeitswerten aus Schätzwerten. Auf dem Bild vertreten sind u. a. so bekannte Astronominnen wie Antonia Maury (1866–1952, I), Annie Jump Cannon (1863–1941, II), Williamina Fleming (1857–1911, III) und Henrietta Swan Leavitt (1868–1921, IV). ©: By Harvard College Observatory - http://bookhistory.harvard.edu/takenote/sites/default/files/attachments/Computers\_1890.jpg, Public Domain[, https://commons.wikimedia.org/w/index.php?curid=10392913.](https://commons.wikimedia.org/w/index.php?curid=10392913)**

Astronominnen (es könnten aber noch mehr sein) und Computer sind aus der heutigen Astronomie nicht mehr wegzudenken.

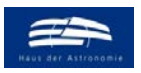

wissenschaft in die schulen!

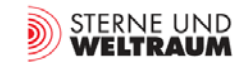

*[zurück zum Anfang](#page-0-0)*

#### **Computerastronomie schon in der Schule**

Das Internet ermöglicht den schnellen Zugriff auf Unmengen von frei verfügbaren Daten. Die Astronomen nutzen u. a. die Datenbank VizieR [\(http://vizier.u-strasbg.fr/viz-bin/VizieR\)](http://vizier.u-strasbg.fr/viz-bin/VizieR), die vom astronomi-schen Datenzentrum Strasbourg [\(http://cdsweb.u-strasbg.fr/\)](http://cdsweb.u-strasbg.fr/) betrieben wird. Insbesondere die Daten der im 1. Abschnitt erwähnten zwei Astrometriesatelliten Hipparcos und Gaia beinhalten auch diejenigen, die für die Erstellung eines HRD (FHD) notwendig sind.

Voraussetzung ist lediglich ein mit dem Internet verbundener Computer. Sämtliche Ressourcen (Daten und die Programmierumgebung , Spyder' für die Programmiersprache Python sind frei und kostenlos verfügbar.

Im Folgenden wird beschrieben:

- **Datenbeschaffung:** Wie man Daten gezielt für Teilmengen von Sternen (alle mit dem bloßen Auge sichtbaren Sterne, alle verfügbaren Sterne bis zu einem gewählten Abstand, alle Sterne aus einem bestimmten Volumenbereich (Sterne eines Sternhaufens), ….) herunterlädt.
- **Datenmanipulation:** Wie man mit Hilfe eines Computerprogramms die Daten so aufbereitet, dass sie für das FHD geeignet sind.
- **Datenvisualisierung:** Wie man mit Hilfe eines Computerprogramms die Daten grafisch als FHD veranschaulicht.
- **Einige FHD-Beispiele:** Es werden Beispiele für einige FHDe, die nach der zuvor beschriebenen Vorgehensweise erzeugt wurden, gegeben (für alle Sterne bis 6m, für alle Sterne bis zu 10 pc Entfernung, für alle Sterne bis zu 100 pc Entfernung, ...).

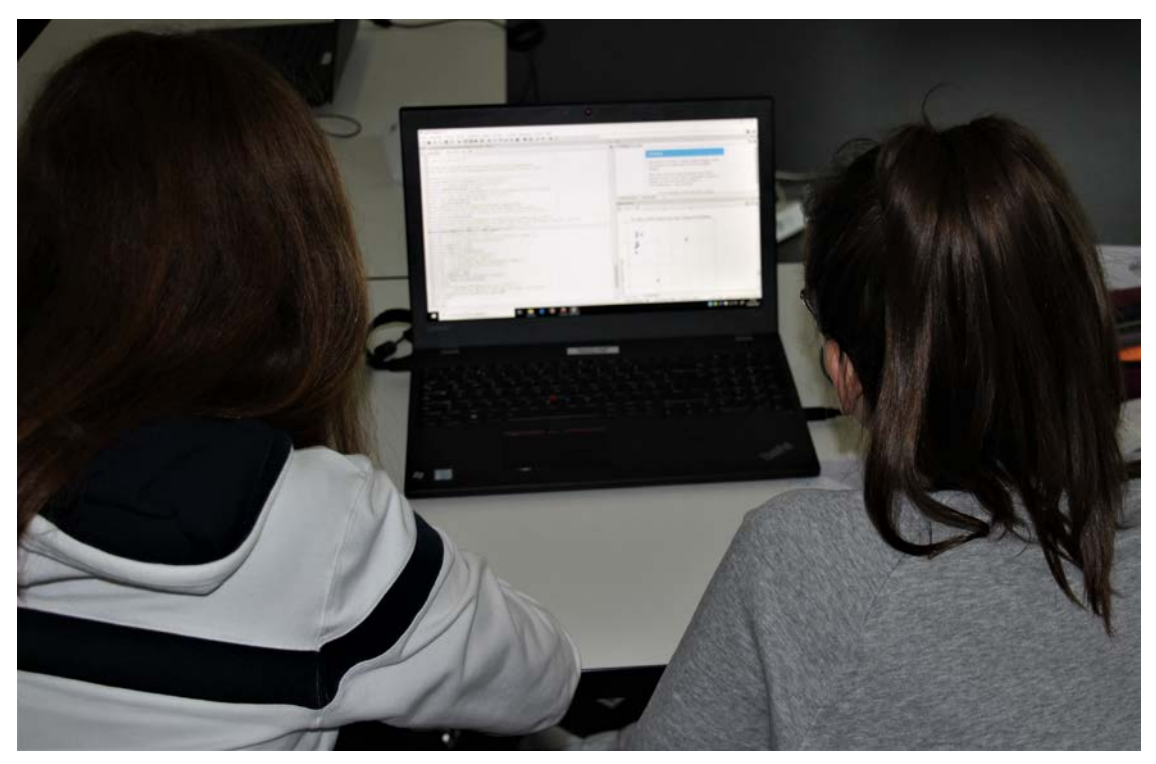

**Abbildung 10: Zwei Teilnehmerinnen (Kl. 9) des Kurses "Rendezvous mit den Sternen – ein Kennenlernkurs" der Juniorakademie der AIM 2020 bei der Arbeit mit dem Programm 'Spyder' (Entwicklungsumgebung zur Programmiersprache Python), mit dem sie die Sterndaten aus der Datenbank VizieR umrechnen und als FHD visualisieren. ©: O. Fischer / HdA.**

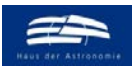

wissenschaft<br>in die schulen!

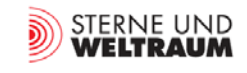

*[zurück zum Anfang](#page-0-0)*

### <span id="page-10-0"></span>**Datenbeschaffung – eine Anleitung**

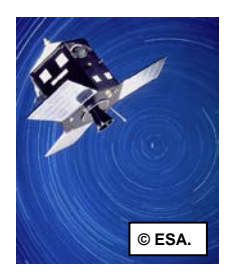

Der Astrometrie-Satellit Hipparcos bestimmte im Zeitraum von 1989 – 1993 die Parallaxen von mehr als 2 Millionen Sternen. Die Daten sind in verschiedenen Katalogen in der Datenbank VizieR abgelegt. Wir nutzen den astrometrischen **Katalog 'I/311/hip2'**, der die Daten zu 117955 Sternen enthält.

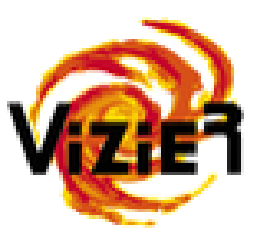

**1.) Auswahl der Mission:** Gehe zur Datenbank VizieR [\(http://vizier.u-strasbg.fr/viz-bin/VizieR-2\)](http://vizier.u-strasbg.fr/viz-bin/VizieR-2), suche die Mission Hipparcos heraus und öffne die Katalogseite.

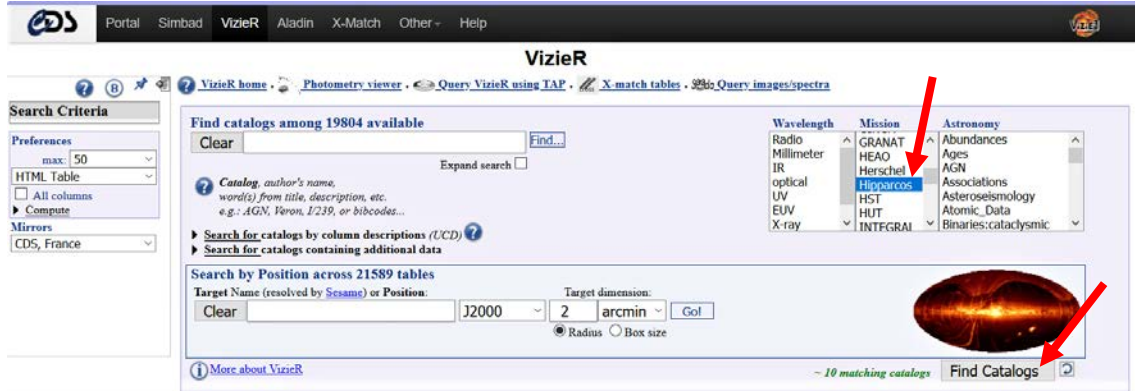

**2.) Auswahl des Katalogs:** Markiere das Kästchen für die Kataloge 'I/311' und frage diese durch Klicken auf die Taste , Query selected Catalogs' ab!

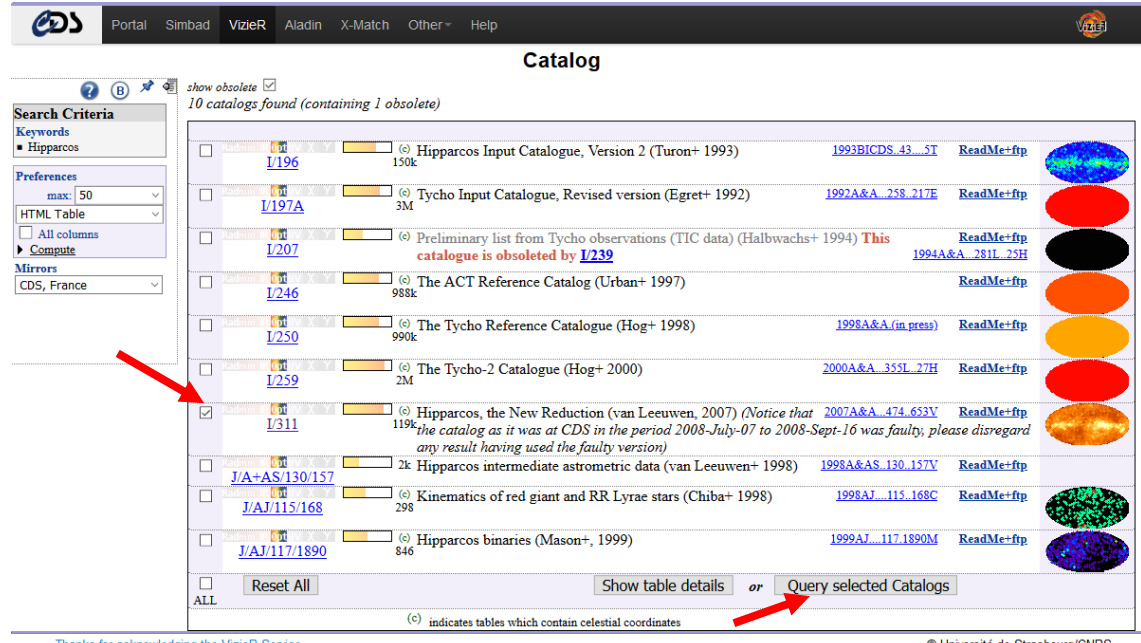

dging the VizieR Service Thanks for acknov

© Université de Strasbourg/CNRS

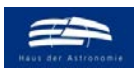

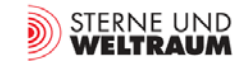

**3.) Auswahl des Katalogs:** Öffne nun durch Klicken auf 'I/311/hip2' den astrometrischen Katalog!

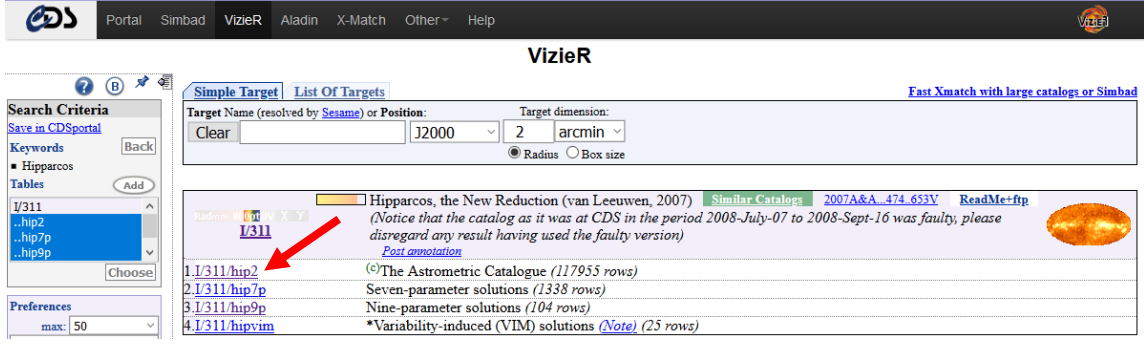

**4.) Auswahl der benötigten Daten und ihrer Anzahl:** Im Folgenden werden nur die benötigten Daten-Zeilen im astrometrischen Katalog im ShowKästchen abgehakt. Das sind: die Hipparcos-Nummer (HIP), die Koordinate Rektaszension (RArad), die Koordinaten Deklination (DErad), die Parallaxe (Plx), die Helligkeit (Hpmag) und den Farbenindex B-V (B-V). (Im Bild unten sind nicht alle Zeilen zu sehen.) Schließlich kann noch eingestellt werden, für wieviele Sterne die Daten ausgegeben werden sollen. Für das Beispiel im Bild sind es 50. Desweiteren werden die beiden gesetzten Häkchen bei , Compute' (Distance ρ und J2000) entfernt und für die Positionsausgabe , Decimal' angeklickt. **A**bschließend wird die so eingestellte Datenabfrage "eingereicht" (submit).

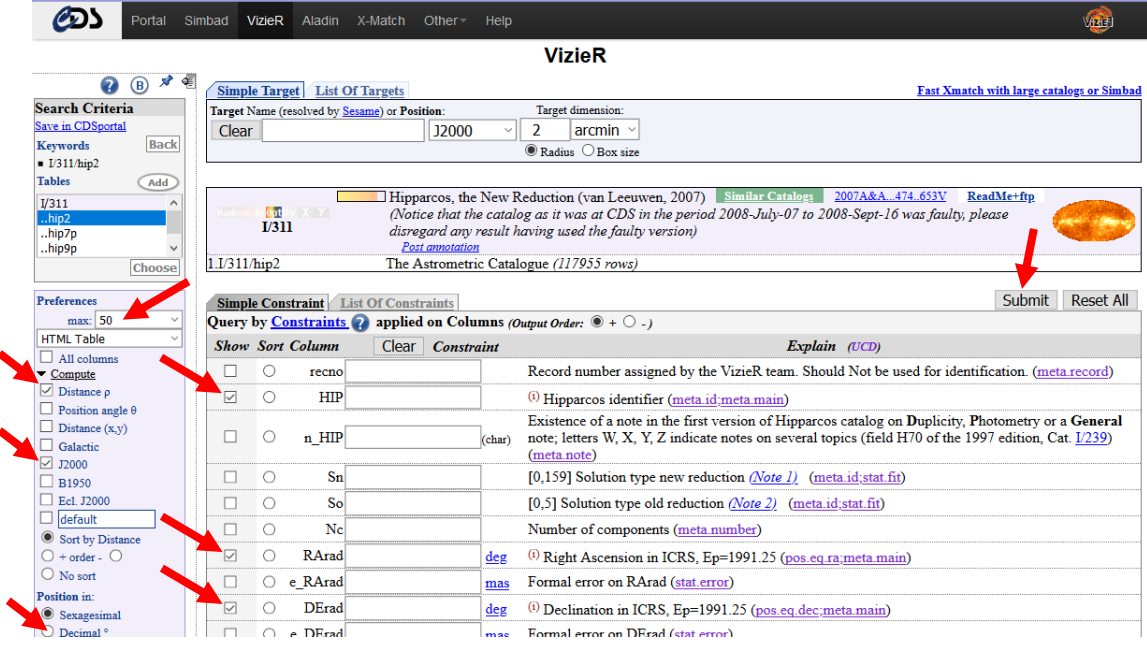

**5.)** Das erste Ergebnis wird zunächst (standardmäßig) als HTML-Tabelle auf dem Bildschirm ausgegeben. Die Sortierung erfolgt standardmäßig in der Reihenfolge der Hipparcos-Nummern, welche, wie man erahnen kann, der Rektaszension von 0° an aufsteigend folgt. Zur Erzeugung eines FHD benötigen wir viel mehr Sterndaten, die dann computerlesbar ausgegeben werden müssen. Außerdem ist es ratsam und zum Teil auch notwendig, die Daten gezielt (sortiert) für bestimmte Sterne entsprechend ihrer Helligkeit, ihres Abstands oder ihrer Koordinaten abzufragen. Dies soll nun geschehen. Dazu wird auf 'Modify Query' (Abfrage ändern) geklickt.

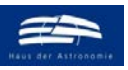

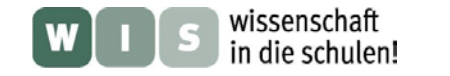

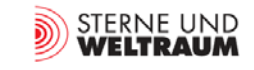

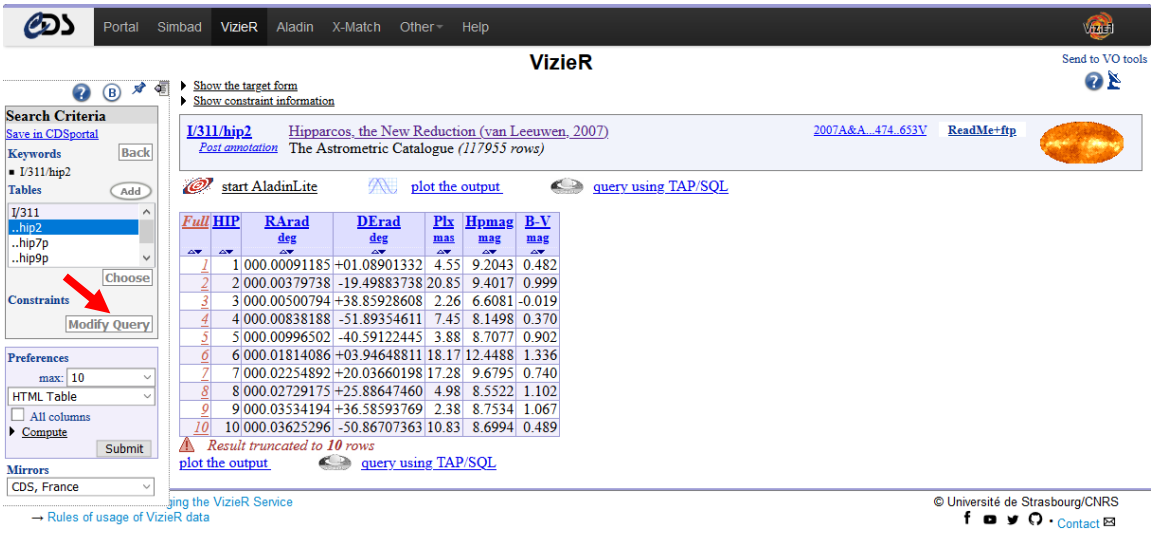

**6.) Datensortierung:** Zunächst sollen nur die für das bloße Auge sichtbaren Sterne ausgegeben werden. Dazu werden das kreisförmige Sortierfeld in der Zeile von Hpmag markiert und die Helligkeitsgrenzen -2..6 im Feld daneben angegeben. Diese lassen sich wie folgt erklären: Der hellste Stern Sirius hat im Visuellen eine scheinbare Helligkeit von -1,46m. Die Nachweisgrenze für das bloße Auge liegt bei einer scheinbaren Helligkeit (im visuellen Spektralbereich) von 6,0m. Es muss aber gesagt werden, dass das G-Band von Hipparcos einen Bereich von 350 nm bis 1000 nm abdeckt, während das V-Band (der visuelle Bereich) nur von etwa 470 nm – 700 nm reicht. Daher kommt es zu Abweichungen (z. B. hat Sirius im G-Band eine scheinbare Helligkeit von -1,09m).

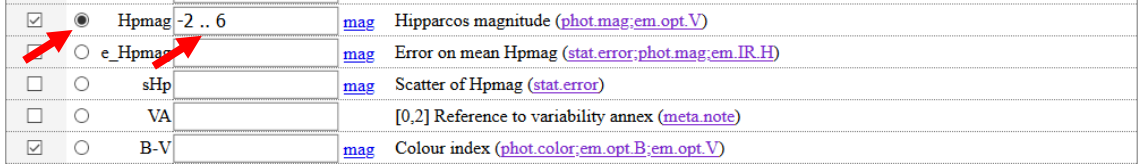

7.) Nachdem die Sortierangaben der Datenbank mittels , submit' übergeben wurden, erscheinen die Daten der Sterne entsprechend der scheinbaren Helligkeit sortiert. Es handelt sich hier im Beispiel um die zehn (im G-Band) hellsten Sterne des Himmels.

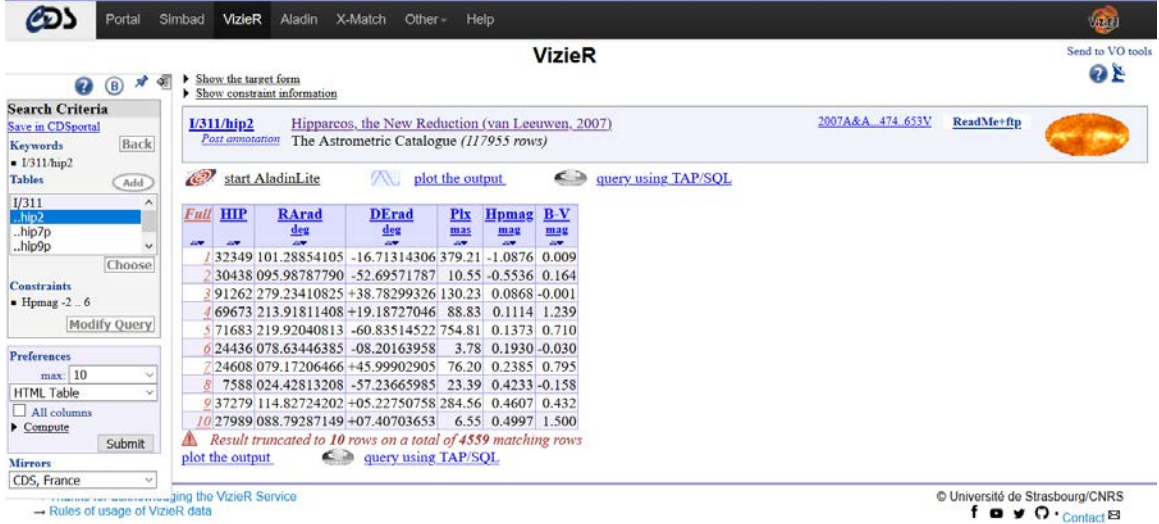

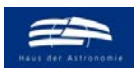

**8.) Datenausgabe in Datei:** Nun ist es an der Zeit, den ersten für den Computer lesbaren und für das FHD genügend großen Datensatz auszugeben. Im Falle der für das bloße Auge sichtbaren Sterne genügt es, wenn die Daten für maximal 9999 Sterne ausgegeben werden (6000 würde ja auch schon genügen). Unter der Eingabe der Maximalanzahl ist ein Feld, welches es ermöglicht, das Ausgabeformat zu wählen. Wir wählen die Einstellung , FITS (binary) Table'. Das Datenformat FITS (Flexible Image Transport System) stellt das in der Astronomie meistgenutztes digitale Datenformat dar, wenn es um Bilddaten geht.

wissenschaft

in die schulen!

**9.**) Nach der Übergabe mittels , submit erscheint nach kurzer Zeit die Frage, ob die erzeugte Datei , asu.fit' gespeichert werden soll. In der Regel geschieht dies nach Bestätigung dann im Ordner , Downloads'. Es ist zu empfehlen, diese Datei passend zum Inhalt umzubenennen.

Um sich die ausgegebenen Daten anschauen zu können, wählt man das Format , ascii table' und übergibt die Abfrage erneut (, submit'). Man sollte kontrollieren, ob der Sortierauftrag (die Markierung im Kreis) noch besteht.

Es erscheint dann die Datenauswahl in einer Tabelle. Es wird ersichtlich, dass aus der Datenbank die Daten von 4559 Sternen (-2m..6m) zur Verfügung gestellt wurden.

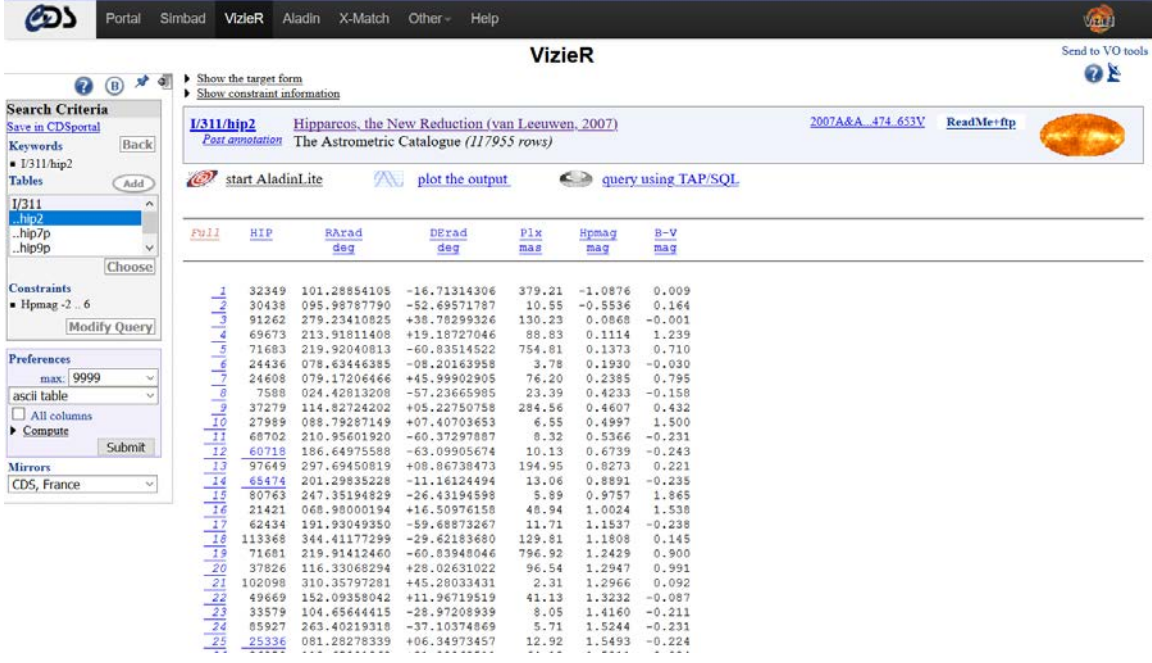

Im Anhang (intern und extern) befinden sich verschiedene Datensätze im Format , fit' bzw. , fits', (zusätzlich auch im lesbaren Textformat). Es sei

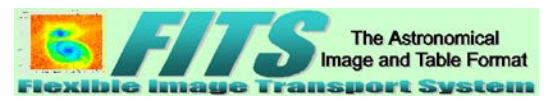

aber gesagt, dass die eigene Erzeugung dieser Datensätze nach der zuvor beschriebenen Vorgehensweise das eigentliche Ziel bleiben muss.

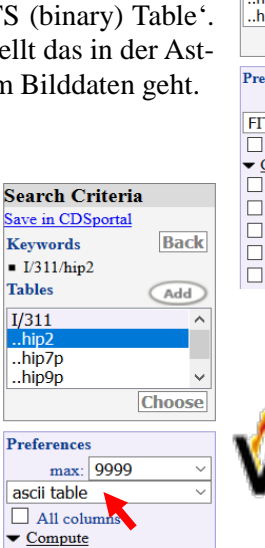

 $\Box$  Distance  $\rho$ 

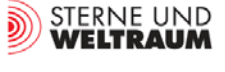

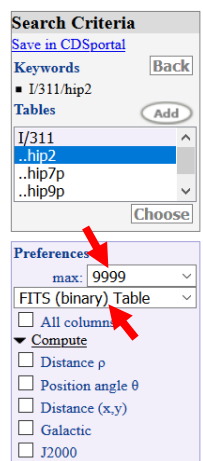

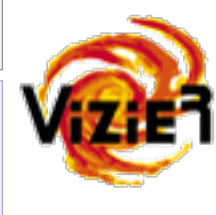

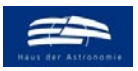

wissenschaft in die schulen!

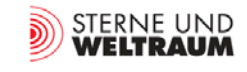

*[zurück zum Anfang](#page-0-0)*

### <span id="page-14-0"></span>**Datenmanipulation – eine Vorlage**

Um aus den Stern-Daten in der fit-Datei ein FHD zu erzeugen, müssen diese zunächst in den Computer (genauer in ein Programm) eingespeist werden. Da die Hipparcos-Daten nur die scheinbare Helligkeit (Hpmag) liefern, besteht die Notwendigkeit, die absolute Helligkeit auf Grundlage der auch durch die Daten gelieferten Parallaxe (Plx) zu berechnen.

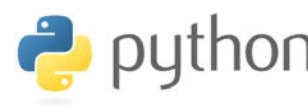

Wir nutzen die Programmiersprache **'Python'**, weil sie einen schnellen Einstieg ins Programmieren ermöglicht, weil sie kostenfrei erhältlich ist

und weil sie große vorgefertigte "Werkzeugkästen" (auch für die Astronomie) enthält. Die Programmierumgebung von Python kann aus dem Internet kostenlos geladen werden: [https://docs.anaconda.com/anaconda/install/.](https://docs.anaconda.com/anaconda/install/)

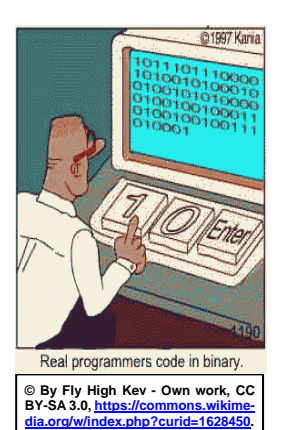

SPYDER

Python-Dateien (geschriebene Programme) haben die Endung "py" und können gut mit der Entwicklungsumgebung **'Spyder'** bearbeitet werden. Spyder besitzt einen Python-Editor (in Abb. 10 links auf dem Computerbildschirm) und eine Konsole (in Abb. 10 rechts unten auf dem Computerbildschirm) zum sofortigen Interpretieren (Abarbeiten) des geschriebenen Programmcodes.

Der in Abb. 11 gezeigte Programmabschnitt (von Thomas Müller / HdA, das komplette Programm findet man im externen Anhang) dient der Zusammenstellung der benötigten Programmwerkzeuge, dem Laden der Stern-Daten, dem Selektieren der benötigten Daten und dem Berechnen der absoluten Helligkeit.

```
# import of program tools
from astropy.io import fits
import numpy as np
import matplotlib.pyplot as plt
# Hipparcos file
filename = 'HIP-Daten – Sterne bis 6m.fit'
# Read fits file
hdulist = fits.open(filename)
hipdata = hdulist[1].data
hdulist.close()
# extract data from Hipparcos catalogue
plx = hipdata.field('Plx')
BmV = hipdata.field('B-V')
mag = hipdata.field('Hpmag')
# select only the indices of those entries, where the 
# parallax is positive
val = np.where(plx > 0)# calculate absolute magnitude
AMag = mag[val] + 5
          *(1 + np.log10(plx[val] * 0.001))
                                                             # Import von für das Programm nötigen Anweisun
                                                            Import von Anweisungen zur Bearbeitung von fit-Dateien
                                                            Import von Anweisungen zur mathematischen Bearbeitung
                                                            Import von Anweisungen zur grafischen Darstellung
                                                             # Hipparcos-Daten
                                                            Name der Datei
                                                            # Lesen der Fit-Daten
                                                            Sämtliche Daten werden als Liste geladen
                                                            Die Liste hat 2 Spalten. In der 2. Spalte (Index 1) liegen die Daten
                                                            Nachdem die Daten an die Liste hipdata übergeben wurden, kann hdulist 
                                                            aus Speicherplatzgründen geschlossen werden.
                                                            # Extrahieren den benötigten Daten für die Sterne
                                                            plx beinhaltet nun die Liste aller Parallaxenwerte
                                                            BmV beinhaltet nun die Liste aller Werte für den Farbenindex B-V
                                                            mag beinhaltet nun die Liste aller Werte der scheinbaren Helligkeit
                                                            # Da es im Katalog fehlerhafte (negative) Parallaxenwerte gibt, müssen 
                                                            diese aussortiert werden, val enthält 
                                                            val enthält als Liste nur noch die Indizes der Werte von plx, die >= 0 sind
                                                            # Berechnung der absoluten Helligkeit
                                                            Die Formel zur Berechnung der absoluten Helligkeit M aus der scheinba-
                                                            ren Helligkeit m und der Entfernung r in Parsec (pc), die als 1/p (p … 
                                                            Parallaxe in Bogensekunden) definiert ist, lautet: 
                                                            M = m - 5 mag ⋅ lg \left(\frac{r}{10 \text{ pc}}\right) = m - 5 mag ⋅ \left(\lg \left(\frac{1}{p}\right)\right)\frac{1}{p}\left(-1\right)M = m - 5 mag ⋅ (lg1 – lg p - 1) = m + 5 mag ⋅ (1 + lg p).
                                                            Da plx in Millibogensekunden gegeben ist, muss noch in Bogensekunden 
                                                            umgerechnet werden: Multiplikation mit 0.001.
```
**Abbildung 11: Python-Programmteil zur Zusammenstellung der benötigten Programmwerkzeuge, dem Laden der Stern-Daten, dem Selektieren der benötigten Daten und dem Berechnen der absoluten Helligkeit (©: Th. Müller / HdA) mit Erläuterung.**

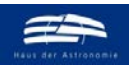

wissenschaft in die schulen!

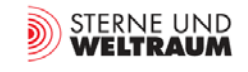

*[zurück zum Anfang](#page-0-0)*

#### **Datenvisualisierung – eine Vorlage**

Python kann auf einen "Werkzeugkasten" mit einfachen Grafikanweisungen, die von der Software "MATLAB" her bekannt sind, zurückgreifen. Diesen Werkzeugkasten haben wir schon geladen (importiert) mit der Anweisung 'import matplotlib.pyplot as plt'.

Die Programmanweisungen zum Zeichnen des FHD folgen im Prinzip dem manuellen Vorgehen: Man nimmt ein Blatt Papier, womit man die Größe der Zeichenfläche (A4, A3, ...) festlegt, man füllt das Blatt ganz aus oder nutzt nur einen Teilbereich, man zeichnet dort das Diagramm (evt. mit einem Freiraum rundum), man macht sich Gedanken über Achsunterteilung und Beschriftung und schließlich markiert man die Punkte im Diagramm mit einem Stift gewünschter Farbe in gewünschter Art (Punkte, Kreuze, …) und Größe.

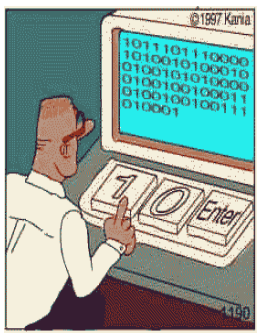

Real programmers code in binary.

#### # draw

 $fig = plt.figure(figsize = (9, 12))$  $ax = fig.add\_subplot(111)$ 

ax.set\_title("H-R diagram of Hipparcos catalog") ax.title.set\_fontsize(18)

# stars are plotted using scatter-plot ax.scatter(BmV[val], AMag,  $s = 0.2$ , marker = 'o')

# set x-axis ax.set\_xlim([-0.5, 2.5]) ax.set\_xlabel('B-V [mag]') ax.xaxis.label.set\_fontsize(16)

# set y-axis ax.set\_ylim([15, -10]) ax.set\_ylabel('Absolute magnitude M [mag]') ax.yaxis.label.set\_fontsize(16)

# output

ax.grid() plt.savefig("HRdiagram.png", dpi=100, \ bbox\_inches='tight', pad\_inches =  $0$ ) plt.show()

#### # Zeichnen wird vorbereitet

Zeichenebene der Breite 9 inch und der Höhe 12 inch wird angelegt Zeichenebene wird in m Zeilen und n Spalten aufgeteilt, das Achsenobjekt wird an Position p platziert, mit (m,n,p)=(1,1,1) nimmt das Achsobjekt die ganze Zeichenebene ein Diagrammtitel

Zeichengröße für Diagrammtitel

# Druck der Sternpunkte (kleine Scheibchen) ins FHD ax.scatter druckt an die Position BmV, AMag kleine Kreise ('o') mit der Größe s Skalierung und Beschriftung der x-Achse Wertebereich der x-Achse Beschriftung der x-Achse Zeichengröße für Beschriftung der x-Achse

Skalierung und Beschriftung der y-Achse Wertebereich der y-Achse Beschriftung der y-Achse Zeichengröße für Beschriftung der y-Achse

# Druckausgabe zeichnet Koordinatenlinien druckt Diagramm in png-Datei, Druckauflösung 100 Punkte/inch, bbox\_inches='tight' entfernt Leerraum um Figur herum druckt Diagramm auf Bildschirm

**Abbildung 12: Python-Programmteil zur Grafikausgabe des FHD (©: Th. Müller / HdA) mit Erläuterung.**

Im Anhang (intern und extern) findet sich das in den Abb. 11 und 12 in Teilen gezeigte Python-Programm ,HRDiagramm' von Thomas Müller (HdA) zur Erzeugung eines FHD.

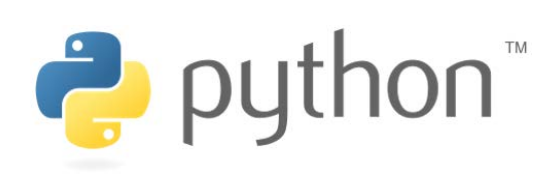

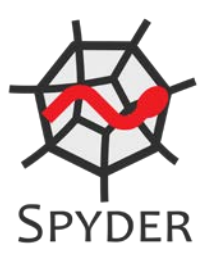

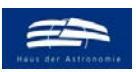

wissenschaft<br>in die schulen!

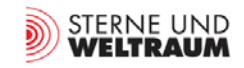

#### *[zurück zum Anfang](#page-0-0)*

### <span id="page-16-0"></span>**Einige HRD-Beispiele**

Die folgenden Abbildungen zeigen einige Anwendungen auf Grundlage der zuvor beschriebenen Schritte Datenbeschaffung, Datenmanipulation und Datenvisualisierung.

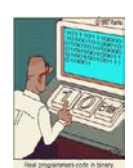

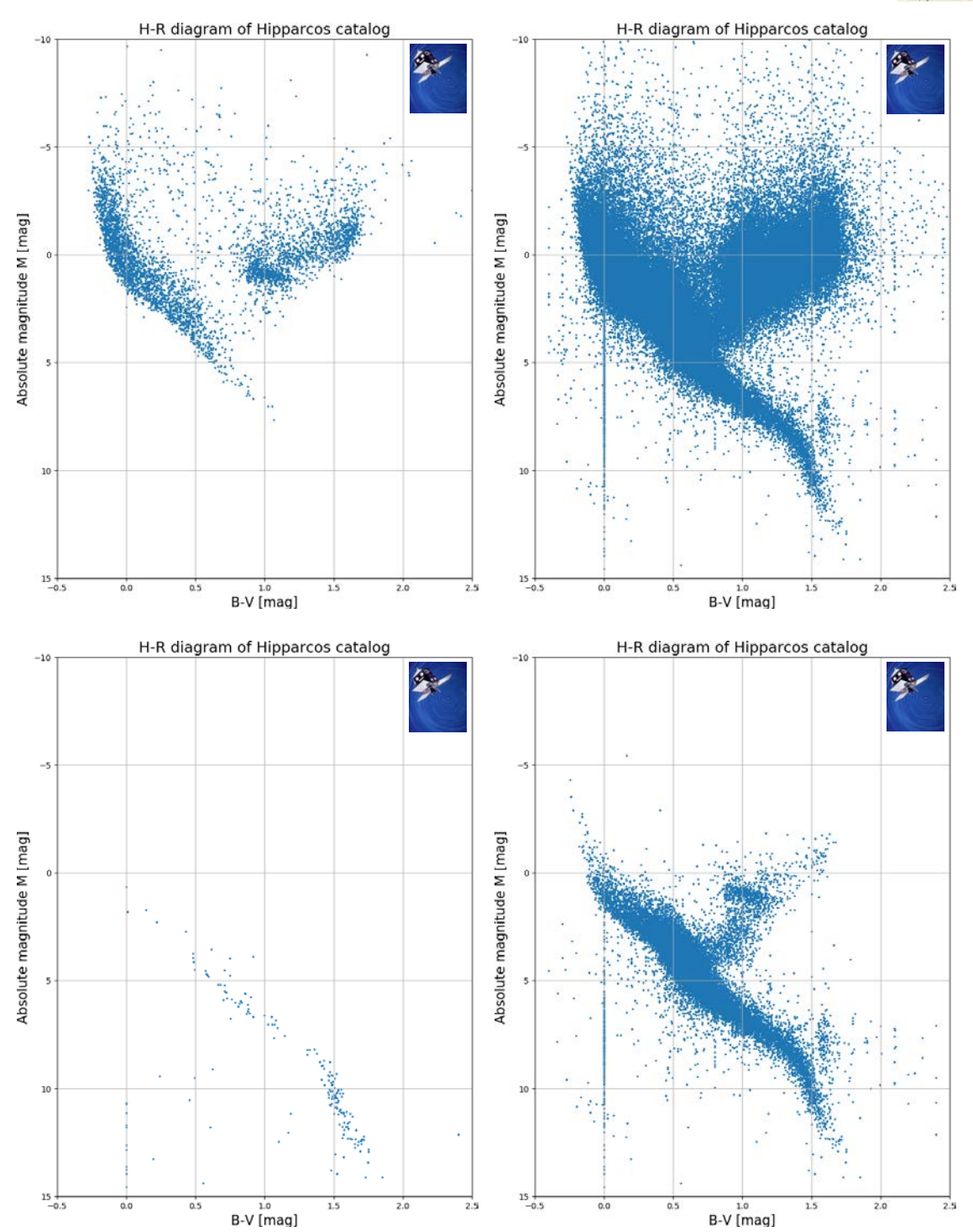

**Abbildung 13: FHDe von Sternen aus dem Hipparcos-Katalog. Links oben: alle Sterne bis zur Größenklasse 6m (etwa alle mit dem bloßen Auge sichtbaren Sterne), rechts oben: alle Katalog-Sterne, links unten: alle Sterne bis zu 10 pc Entfernung, rechts unten: alle Sterne bis zu 100 pc Entfernung. Die Information zu den verwendeten Datensätzen befindet sich im Anhang. ©: O. Fischer / HdA.**

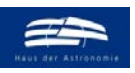

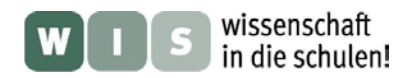

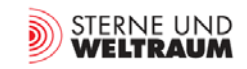

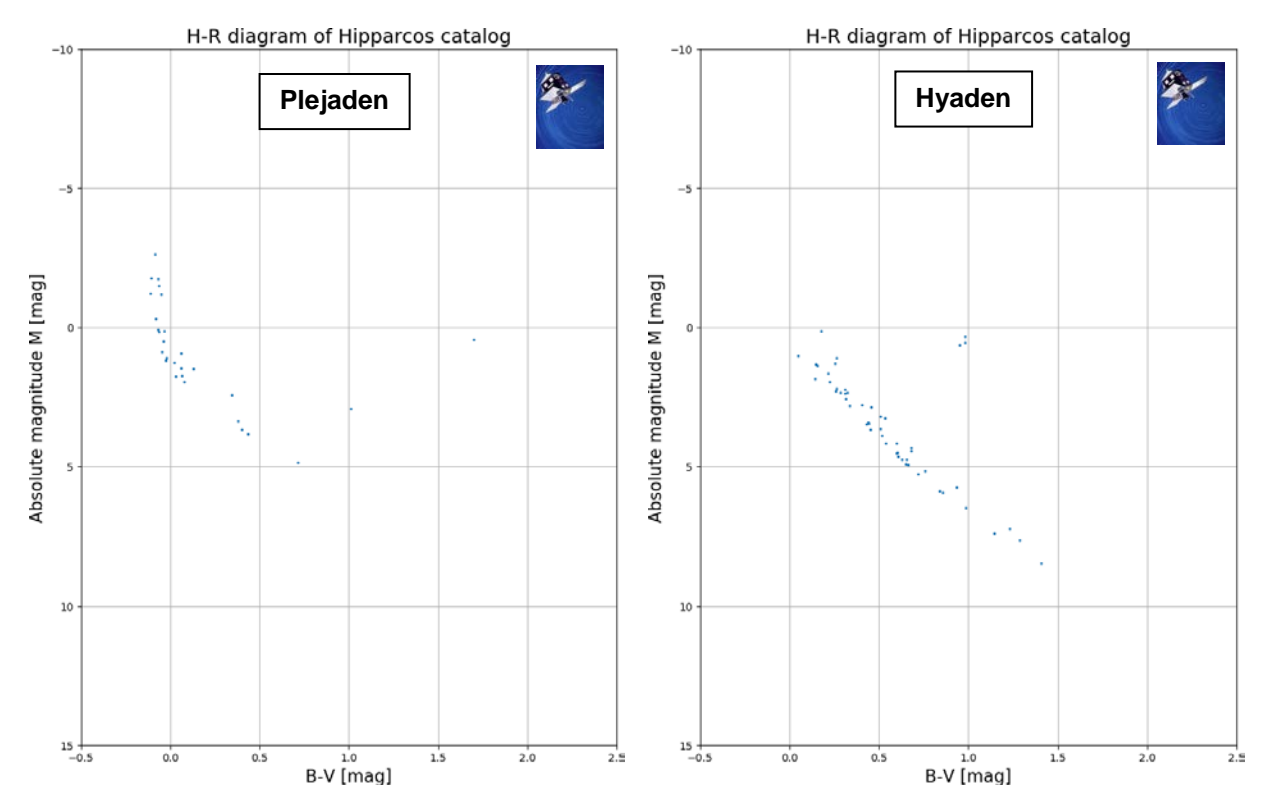

<span id="page-17-0"></span>**Abbildung 14: FHDe von Sternen aus dem Hipparcos-Katalog. Links: Plejaden, rechts: Hyaden. Die Information zu den verwendeten Datensätzen befindet sich im Anhang. Die Suchanfrage an die Datenbank VizieR zur Gewinnung der Daten zu den Plejaden wird beispielhaft in Abb. 15 gezeigt. ©: O. Fischer / HdA. Während die Plejaden-Sterne noch alle auf der Hauptreihe sind (einige Feldsterne außerhalb der Hauptreihe gehören nicht zum Sternhaufen\*), sind die massereichen Hyaden-Sterne von der Hauptreihe (oberes linkes Ende) schon ins Riesengebiet (rechts davon, kleine Sternengruppe) gewandert.** 

• Anmerkung: Um die nicht zu den Sternhaufen gehörenden Feldsterne auszuschließen, empfiehlt es sich, die auch im Sternkatalog gelistete Eigenbewegung der Sterne aus der Datenbank abzurufen und zu nutzen. Im Hipparcos-Katalog sind das ,pmRA' und ,pmDE' (für proper motion in Rektaszension und Deklination). In der Regel bewegen sich alle Sternhaufenmitglieder im Raum gemeinsam und haben deshalb nur gering voneinander abweichende Eigenbewegungswerte.

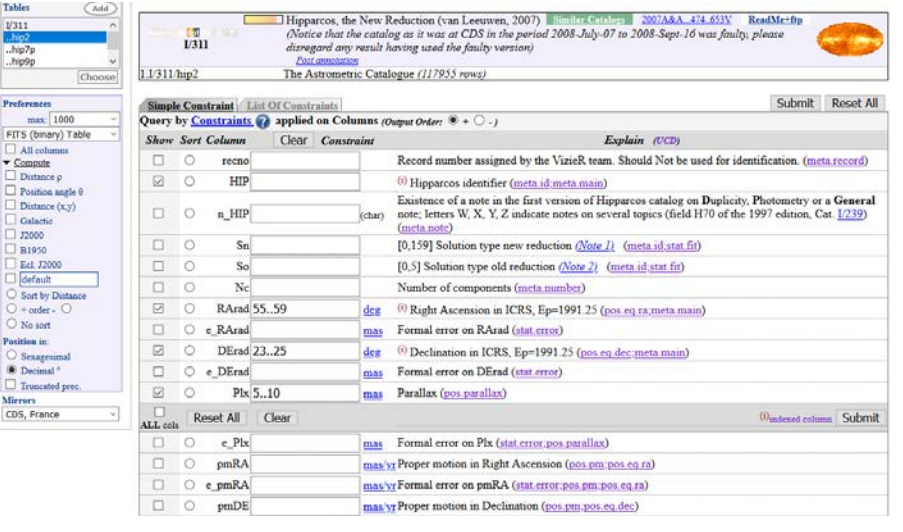

**Abbildung 15: Suchanfrage an die Datenbank VizieR zur Auswahl der Plejaden-Sterne. ©: O. Fischer / HdA.**

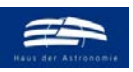

wissenschaft in die schulen!

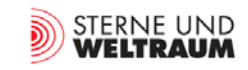

*[zurück zum Anfang](#page-0-0)*

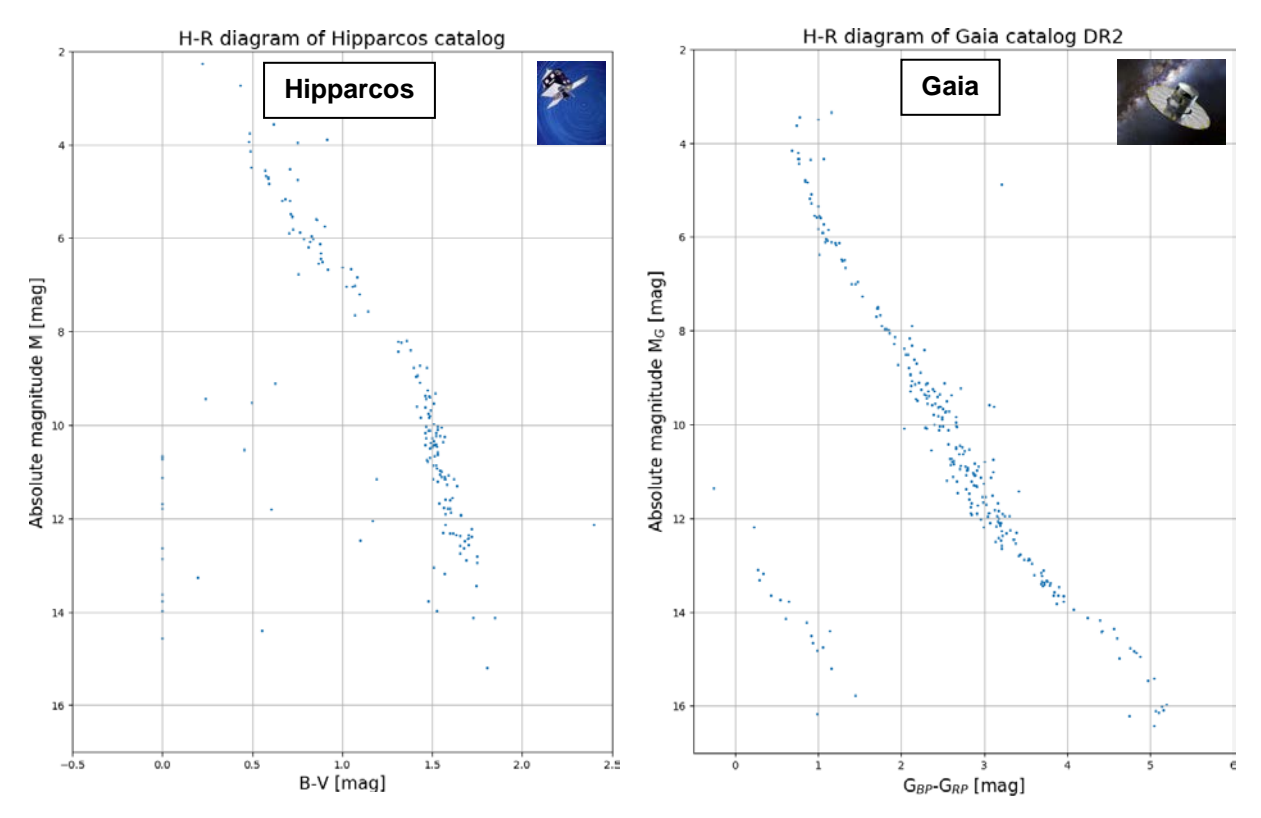

**Abbildung 16: FHDe von Sternen bis zu 10 pc Entfernung aus dem Hipparcos-Katalog (links) und dem Gaia DR2- Katalog (rechts). ©: O. Fischer / HdA.**

**Der Gaia-Katalog mit deutlich mehr Sternen öffnet ein neues Fenster für das Studium der Sternzustände. So sieht man im FHD das Gebiet der Weiße Zwerge (links unten) viel deutlicher als im Hipparcos-FHD. Auch das untere Ende der Hauptreihe ist auffallend aufgefüllter.**

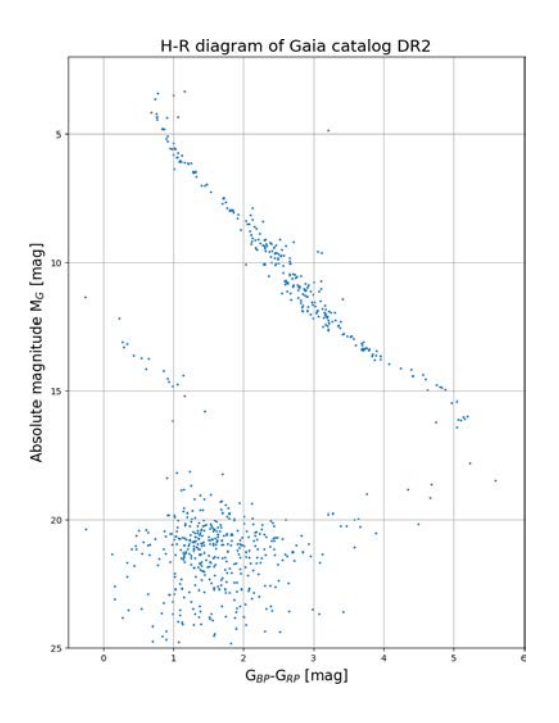

<span id="page-18-0"></span>**Abbildung 17: Unkorrigiertes FHD von Sternen aus dem Gaia DR2-Katalog bis zu 10 pc Entfernung. Die Punktwolke unten links geht auf schwache und stark fehlerhaft gemessene Sterne (Parallaxe viel zu groß) zurück. Aus den großen Parallaxen folgen bei den gegebenen Helligkeiten sehr kleine absolute Helligkeiten, die aber falsch sind.**

**Zur groben Korrektur wurde das oben in Abb. 16 gezeigte Diagramm bei M = 17 mag abgeschnitten. Zur exakten Kor**rektur sollte man den Auswahlkriterien für "clean subsets" **in [10] (Anhang C) folgen.**

**©: O. Fischer / HdA.**

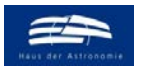

<span id="page-19-0"></span>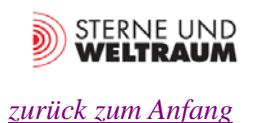

### **Von der Sonneberger Fotoplatte zum FHD**

Gegeben (im externen Anhang) sind (digitalisierte) Fotoplatten mit Aufnahmen von offenen Sternhaufen aus dem Sonneberger Platten-Archiv (dem zweitgrößten weltweit!). Die jeweils im (oder etwa im) V-Bereich (visuell) und im B-Bereich (blau) aufgenommenen Aufnahmen (hier von den Sternhaufen Plejaden und Praesepe) erlauben die Erstellung von Farben-Helligkeits-Diagrammen (FHD).

Die Datenbasis für das FHD wird durch Helligkeitsangaben (V-Helligkeiten und B-Helligkeiten) von den Sternen gegeben. Zur Bestimmung der Sternhelligkeiten kann in erster grober Näherung der lineare Durchmesser des Sternscheibchens als Messgröße herangezogen werden ("Durchmessermethode", mit größer werdender Helligkeit wächst dieser). Mit Hilfe von ca. 5 Eichsternen kann das Verfahren geeicht werden (Diagramm: x-Achse: Durchmesser, y-Achse: Helligkeit).

#### **Es ist wie folgt vorzugehen:**

- 1. Eichung der Fotoplatte anhand der vorgegebenen Eichsterne (siehe Aufsuchkarten im Anhang: plajaden-eichsterne.jpg, praesepe-eichsterne.jpg),
- 2. Vermessung von ca. 50 Haufensternen jeweils auf der V- und der B-Platte, systematisch vorgehen: Verwechslung ausschließen!, Bestimmung von B und V,
- 3. Berechnung von B-V,
- 4. Diagrammerstellung (blaue Kreuze für Plejaden, rote Kreuze für Praesepe),
- 5. Vergleich der beiden erhaltenen FHD.

| Plejaden     |         |         | <b>Praesepe</b> |         |         |
|--------------|---------|---------|-----------------|---------|---------|
| Eichstern    | V [mag] | B [mag] | Eichstern       | V [mag] | B [mag] |
| 1            | 2,86    | 2,77    | 1               | 6,39    | 7,41    |
| $\mathbf{2}$ | 3,62    | 3,54    | 2               | 8,53    | 8,83    |
| 3            | 5,45    | 5,40    | 3               | 9,71    | 10,26   |
| 4            | 9,44    | 9,91    | 4               | 10,80   | 11,40   |
| 5            | 12,57   | 13,67   | 5               | 12,64   | 13,64   |

**Tabelle 1: Eichsterne zur Bestimmung von Sternhelligkeiten in den Sternhaufen Plejaden und Praesepe. (Quelle für Helligkeitsangaben z. B. Sternatlas von Marx/Pfau [11]).**

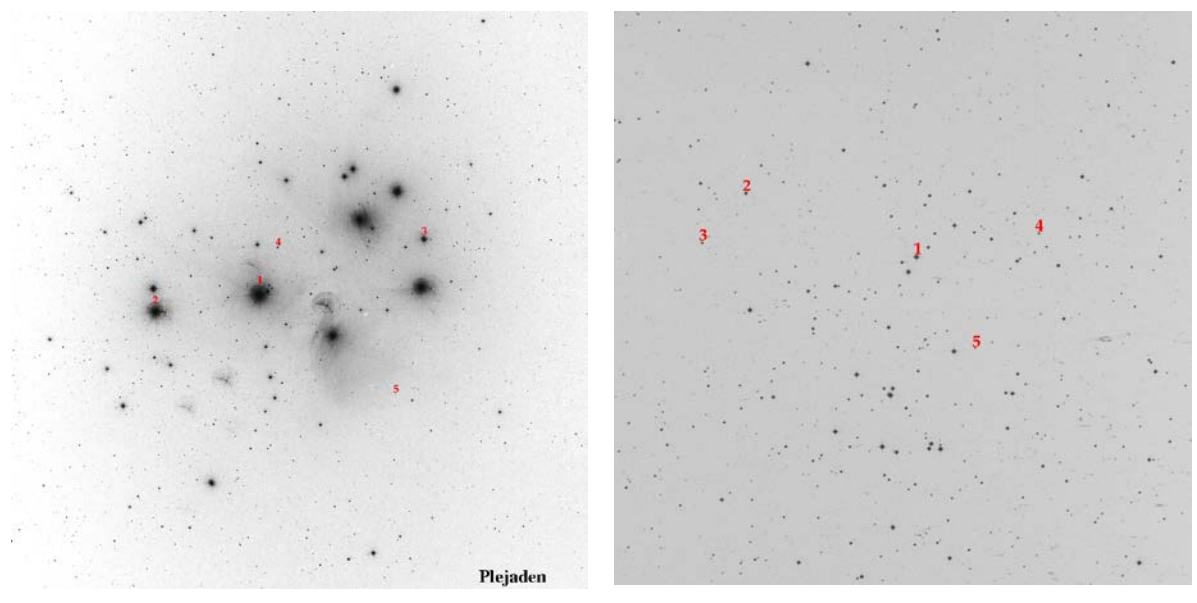

**Abbildung 18: Aufsuchkarten mit Eichsternen zur Bestimmung der scheinbaren Helligkeiten der Sterne in den Sternhaufen Plejaden (links) und Praesepe (rechts). ©: Sternwarte Sonneberg. Im Anhang befinden sich die Aufsuchkarten im Großformat.**

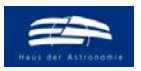

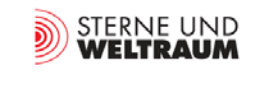

## **Quellen**

- [1] Hans Rosenberg: "Über den Zusammenhang von Helligkeit und Spektraltypus in den Plejaden", Astronomische Nachrichten, Band 186/5, S.71, Oktober 1910
- [2] Ejnar Hertzsprung: "Ueber die Verwendung photographischer effektiver Wellenlängen zur Bestim mung von Farbenäquivalenten", Potsdam, 1911, in: "Publikationen des Astrophysikalischen Observatoriums zu Potsdam", Nr. 63. Band 22
- [3] <https://www.wissenschaft.de/allgemein/der-schluessel-zum-sternenhimmel/>
- [4] Ejnar Hertzsprung: "Zur Strahlung der Sterne / Eine Annäherungsformel für die Abhängigkeit zwischen Beleuchtungshelligkeit und Unterschiedsempfindlichkeit des Auges", Zeitschrift für wissenschaftliche Photographie, Photophysik und Photochemie, 1905, Band 3, Nr. 11, S. 429-442
- [5] <https://www.leosondra.cz/en/first-hr-diagram/>
- [6] [https://astro.uni-bonn.de/~deboer/entfernung/astron-entf.html](https://astro.uni-bonn.de/%7Edeboer/entfernung/astron-entf.html)
- [7] Henry Norris Russell: "Giant" ans "Dwarf" Stars, in: The Observatory, Band 36, S. 324-329 (1913)
- [8] <http://spiff.rit.edu/classes/phys301/lectures/hr/hr.html>
- [9] Latußeck, Arndt: "Arbeiten mit TOPCAT und Aladin, Teil 1", ASTRONOMIE + RAUMFAHRT 56 (2019); "Arbeiten mit TOPCAT und Aladin, Teil 2", ASTRONOMIE + RAUMFAHRT 57 (2020)
- [10] L. Lindegren und Mitarbeiter: "Gaia Data Release 2 The astrometric solution", in: Astronomy & Astrophysics, Volume 616, August 2018
- [11] Marx, S. und Pfau, W.: "Sternatlas", 1983, 3. erw. Aufl. J.A.Barth, Leipzig

## **Externer Anhang (Extradateien)**

- <span id="page-20-0"></span>• **Archivdatei 'Digitalisierte Fotoplatten.7z'** (zip-Datei) mit 4 **digitalisierte Fotoplatten**: 'Plejaden\_B.jpg'; ,Plejaden\_V.jpg'; ,Praesepe\_B.jpg'; ,Praesepe\_V.jpg'
- <span id="page-20-1"></span>• **Archivdatei 'Sterndaten.7z'** (zip-Datei) mit 12 Dateien mit **Sterndaten** (in den Formaten 'fit' und 'txt') zur Erzeugung von FHDen: 'HIP-Sterne alle.fit'; 'HIP-Sterne alle.txt'; 'HIP-Sterne bis 6m.fit'; 'HIP-Sterne bis 6m.txt'; 'HIP-Sterne bis 10pc.fit'; 'HIP-Sterne bis 10pc.txt'; 'HIP-Sterne bis 100pc.fit<sup>\*</sup>; HIP-Sterne bis 100pc.txt<sup>\*</sup>; HIP-Sterne Plejaden.fit<sup>\*</sup>; HIP-Sterne Plejaden.txt<sup>\*</sup>; HIP-Sterne Hyaden.fit<sup>\*</sup>; HIP-Sterne Hyaden.txt<sup>\*</sup>
- <span id="page-20-2"></span>• **Archivdatei 'Python-Programmcode.7z'** (zip-Datei) mit 4 Dateien mit **Python-Programmcode** (in den Formaten , py' und , txt') zur Erzeugung von FHDen: , HRDiagram – Hipparcos.py'; , HRDiagram – Hipparcos.txt; HRDiagram – Gaia.py; HRDiagram – Gaia.txt;

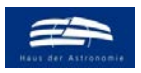

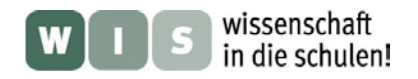

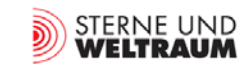

# Anhang

## **Ergebnis zur HRD-Erstellung mit der Hand**

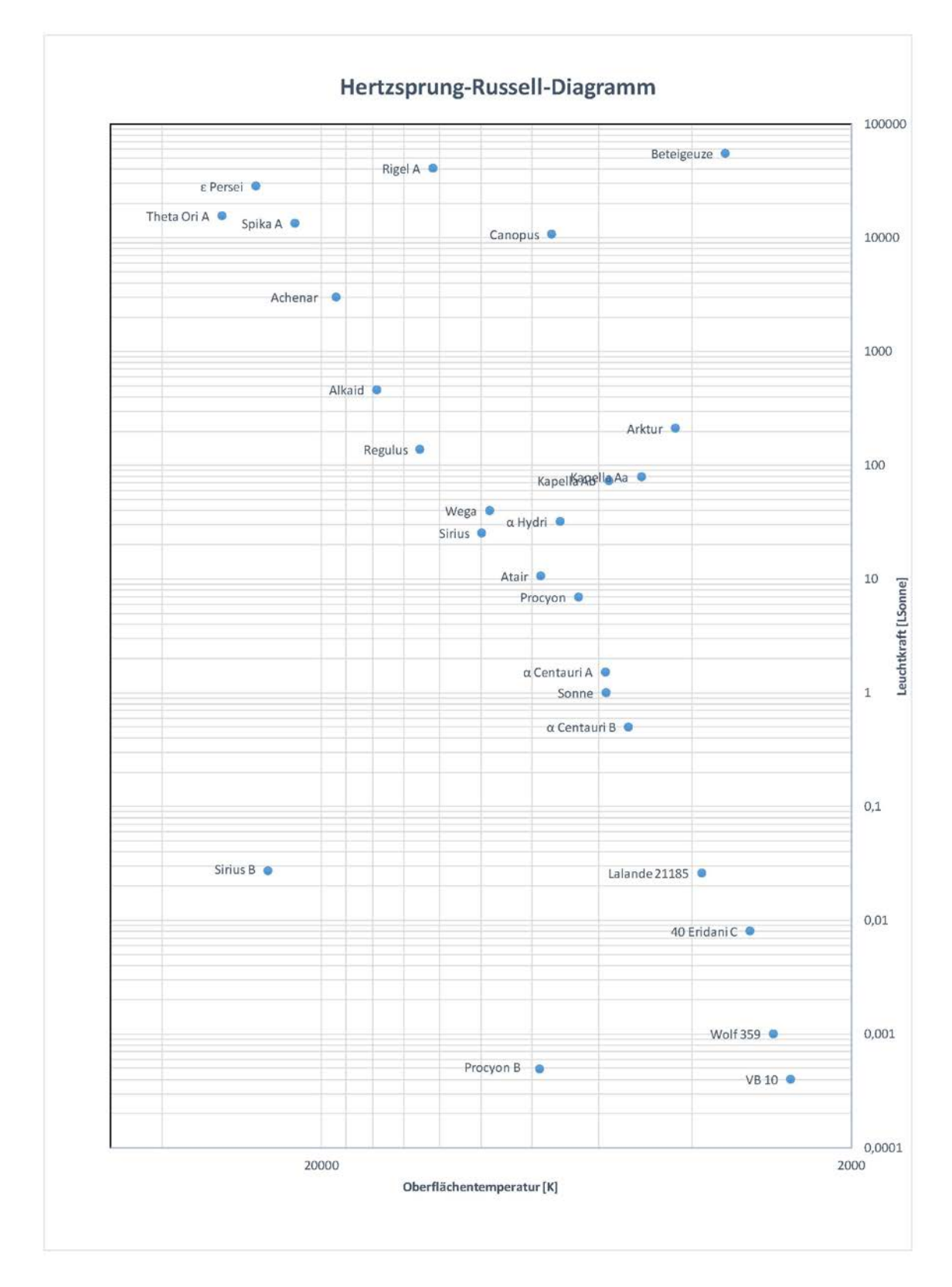

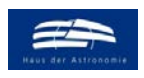

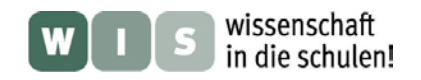

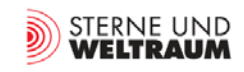

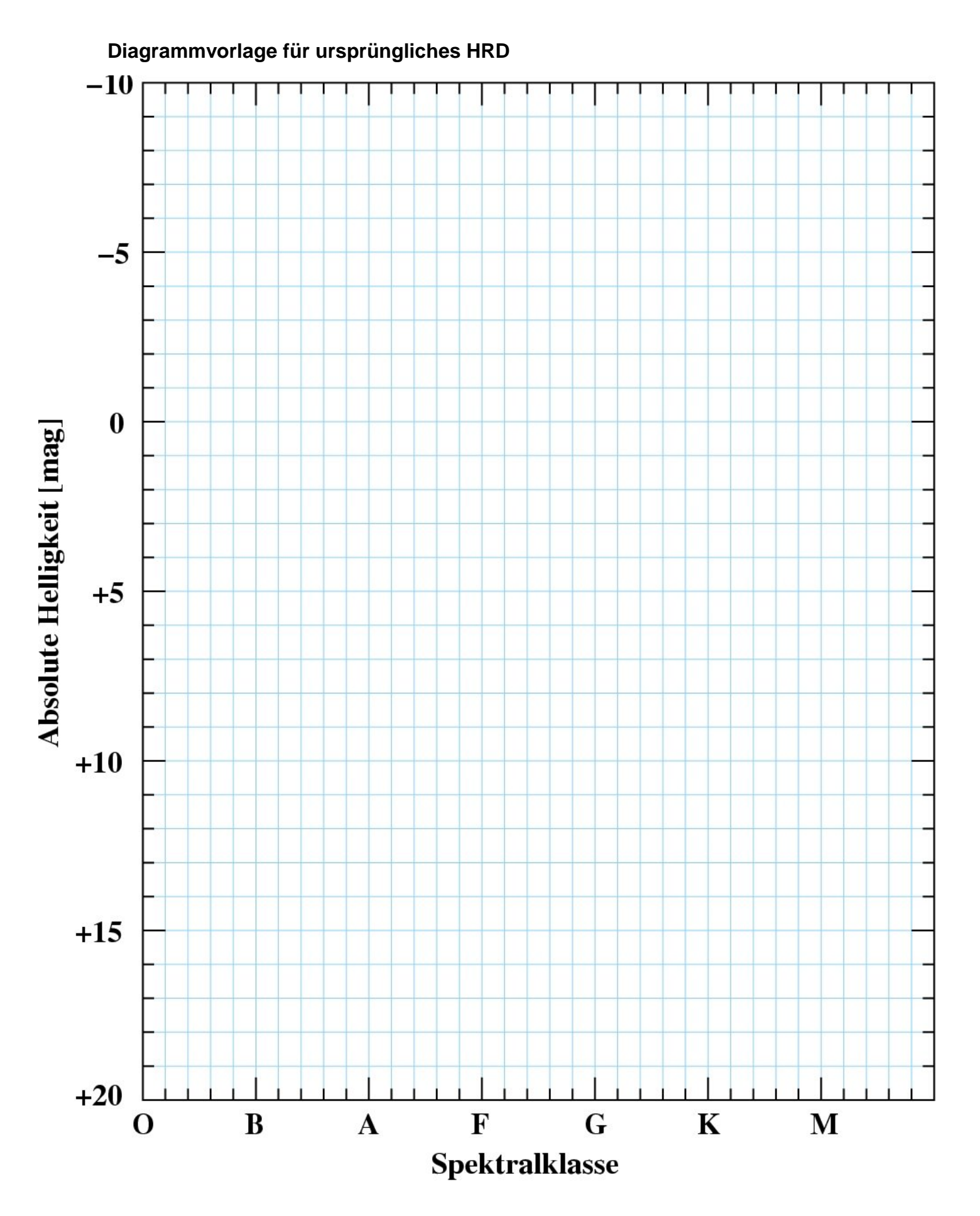

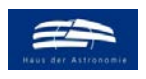

<span id="page-23-0"></span>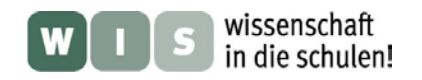

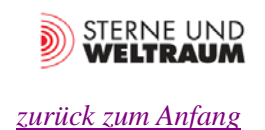

## **Diagrammvorlage für physikalisches HRD**

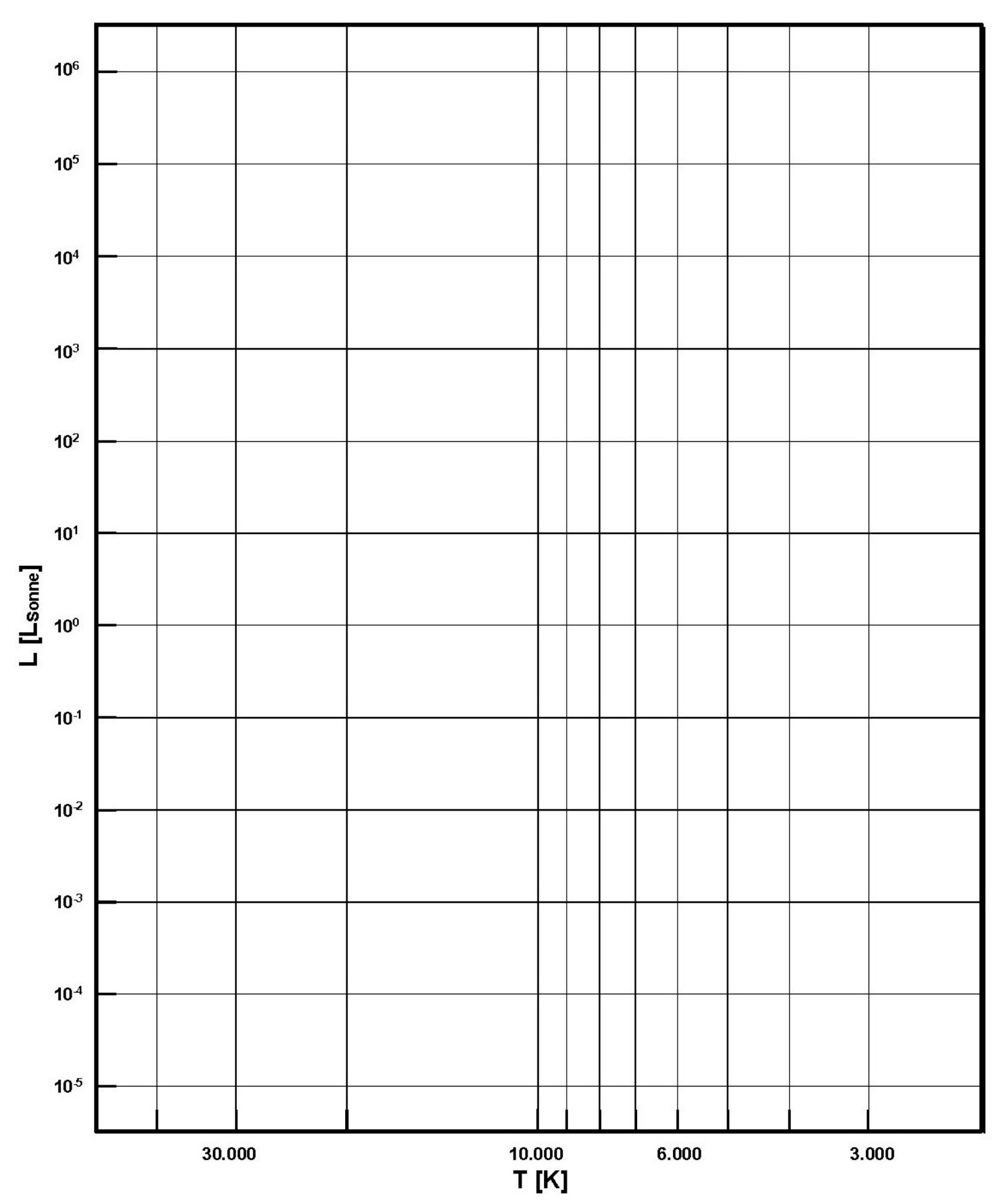

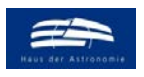

<span id="page-24-0"></span>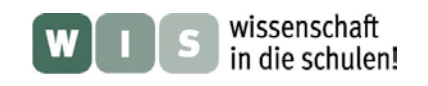

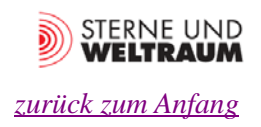

## **Diagrammvorlage zum FHD**

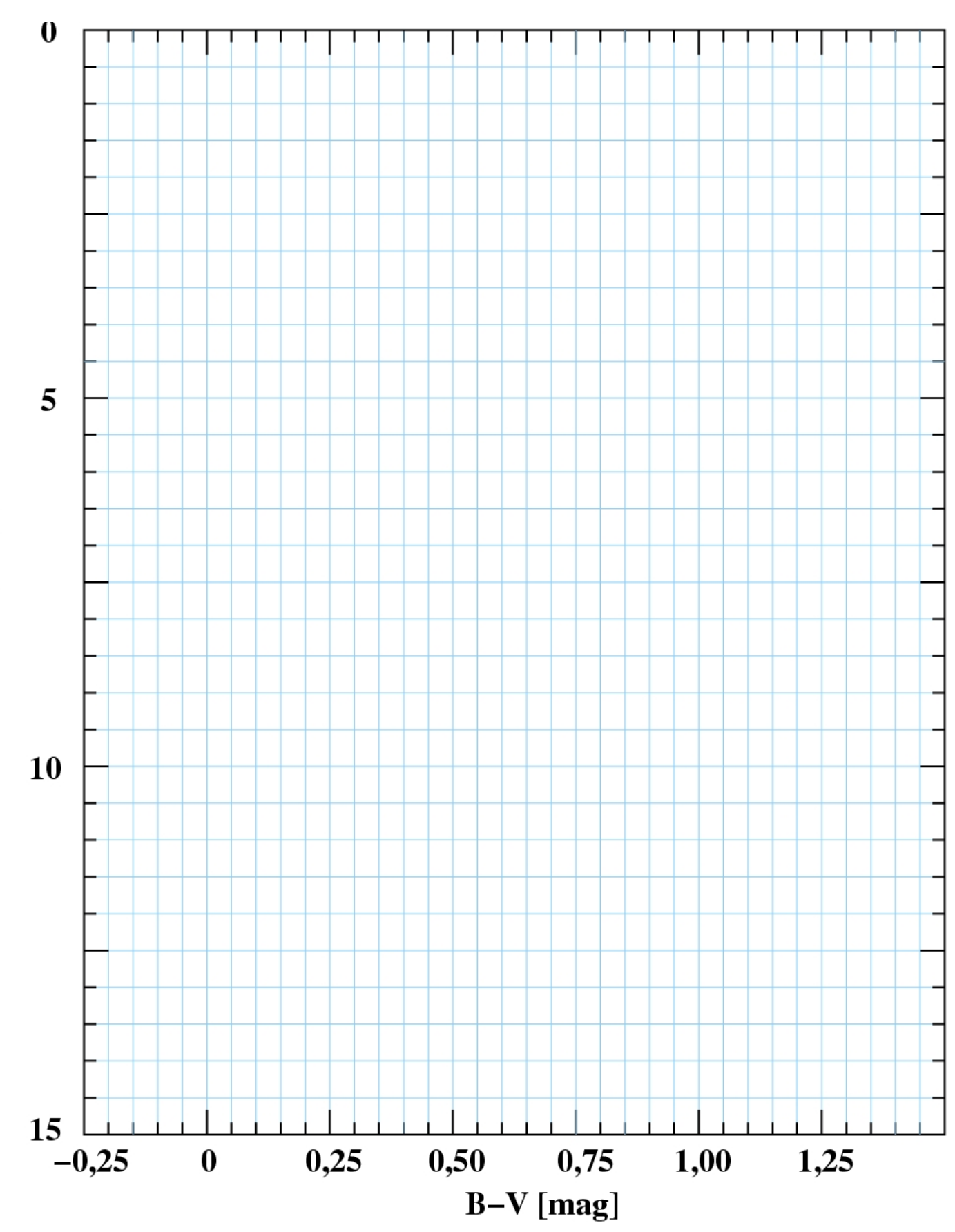

 $V$  [mag]

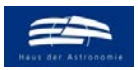

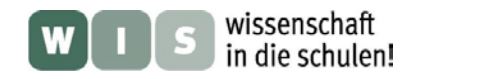

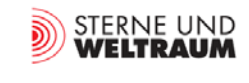

## **Datensätze für HRD / FHD**

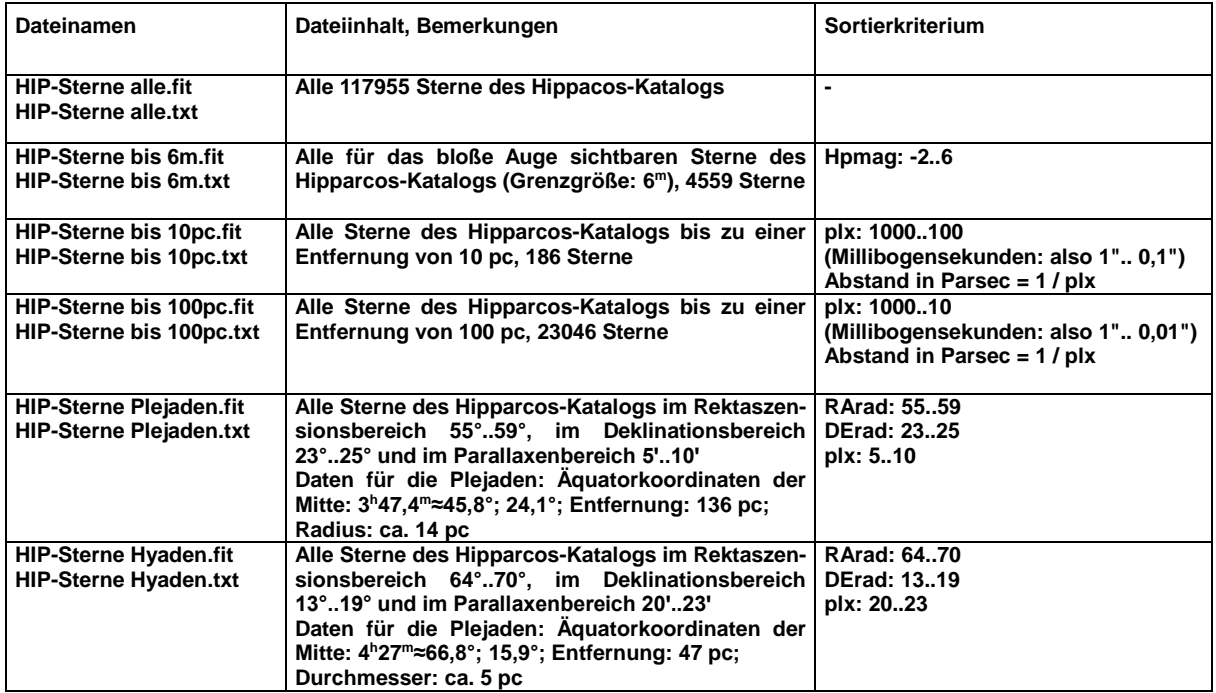

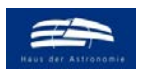

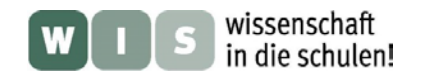

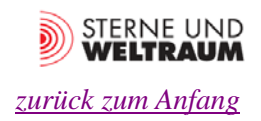

## Aufsuchkarte mit Eichsternen für den Sternhaufen "Plejaden"

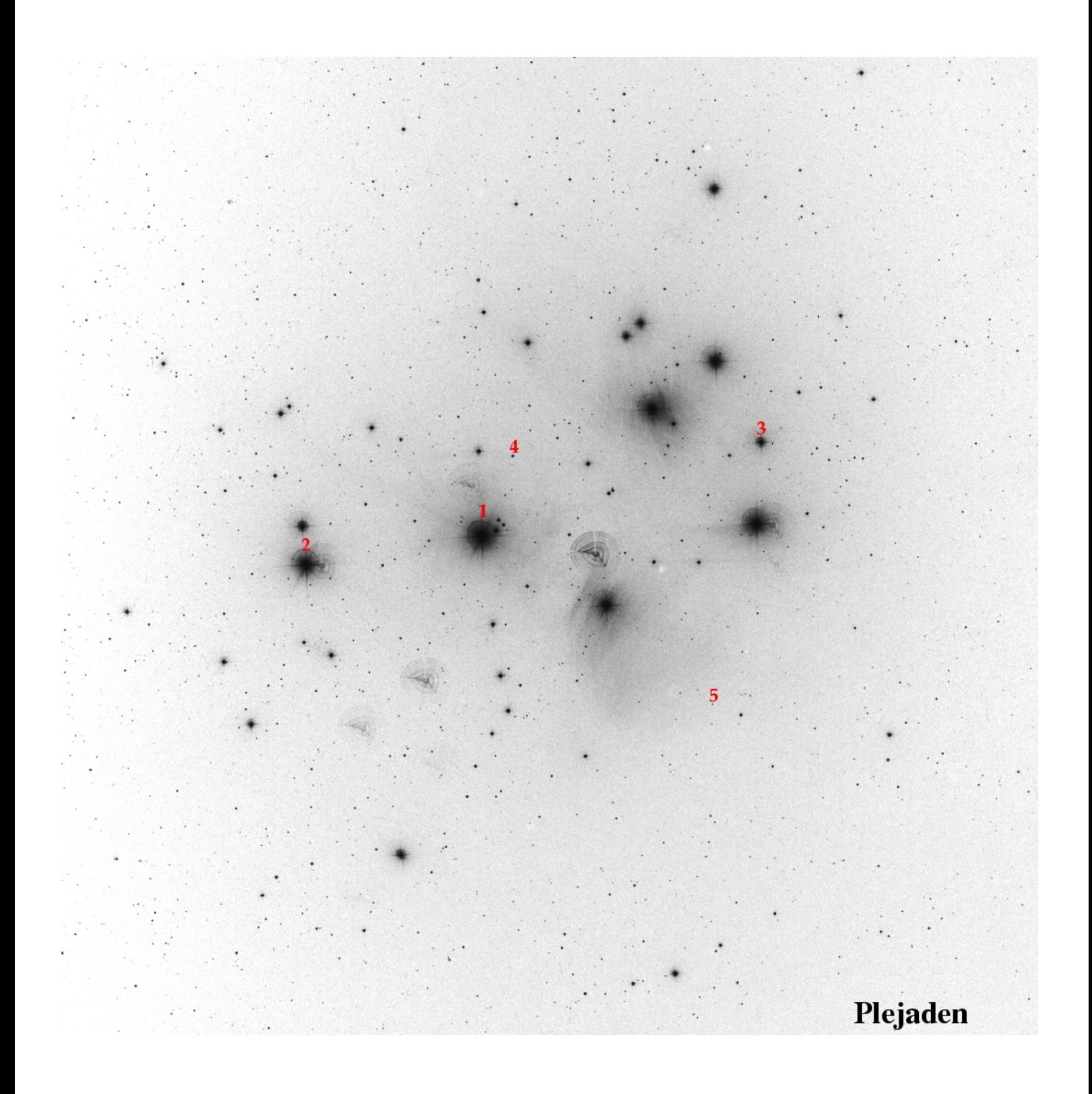

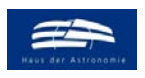

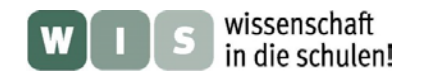

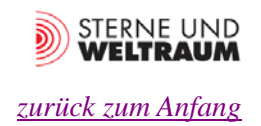

## Aufsuchkarte mit Eichsternen für den Sternhaufen "Praesepe"

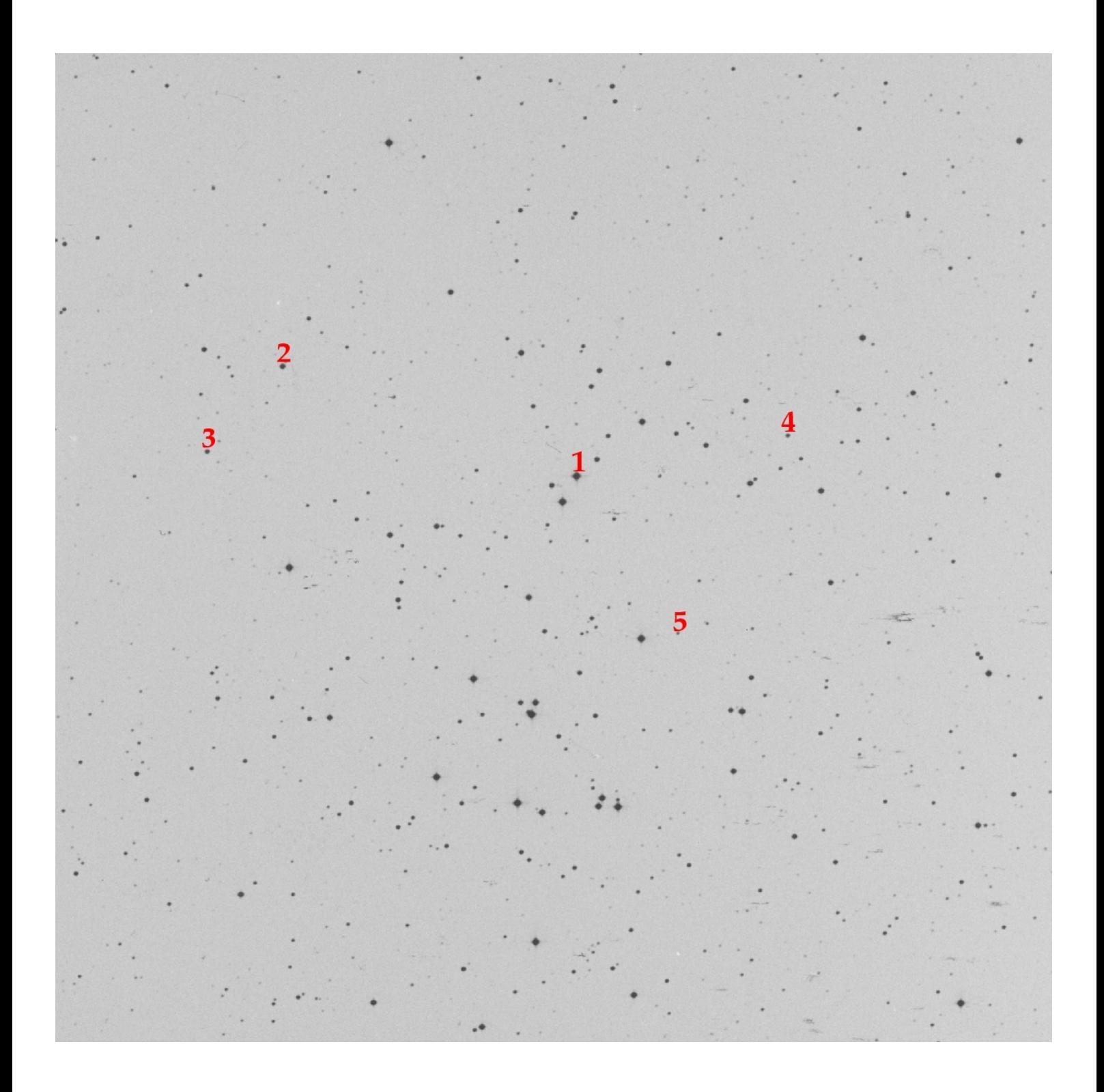